# **应用和美化文本** 项目2

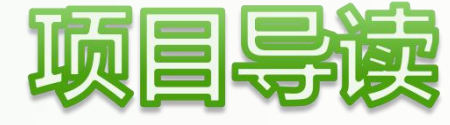

文本是网页中最重要的内容,标题与段落是文本最基本的表现形 式。在HTML5文档中,使用基本的标题与段落标签就可以制作出一个 能够传达信息的简单页面,也可以根据页面需要使用其他格式化标签 美化文本和段落的显示效果。除此之外,还可以使用CSS3样式表对文 本进行美化,使文本内容更具层次感,增强可读性。

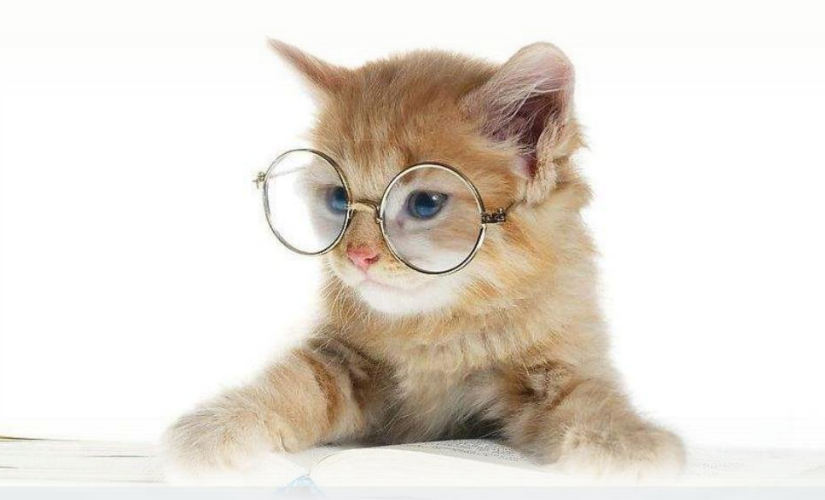

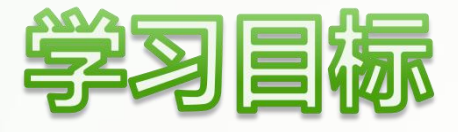

- 掌握标题和段落标签的使用方法。
- u 了解基本的文本格式化标签的使用方法。
- 了解HTML5新增文本标签的使用方法。
- 掌握使用CSS3美化文本样式的方法。
- 掌握使用CSS3美化段落样式的方法。
- 掌握使用CSS3制作特殊文本样式的方法。

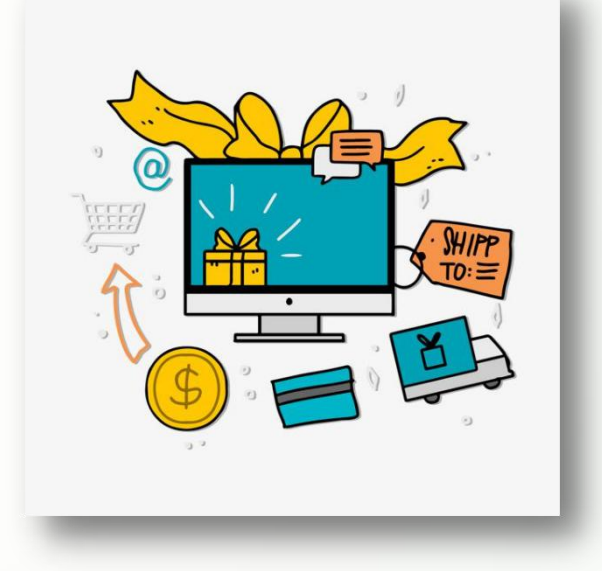

# **内容概览**

# **任务2.1** 应用HTML5中的文本

# 任务1.2 使用CSS3美化文本

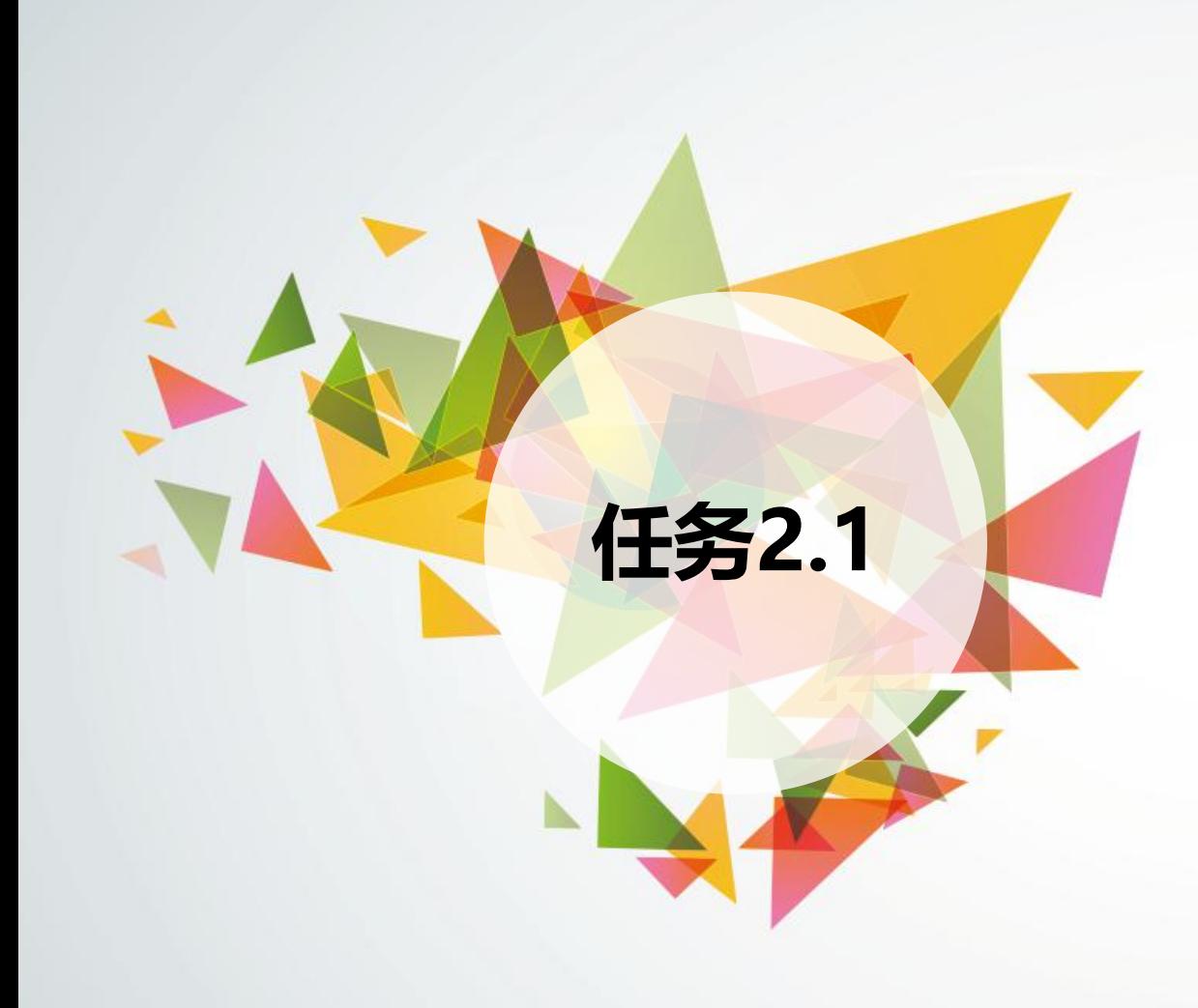

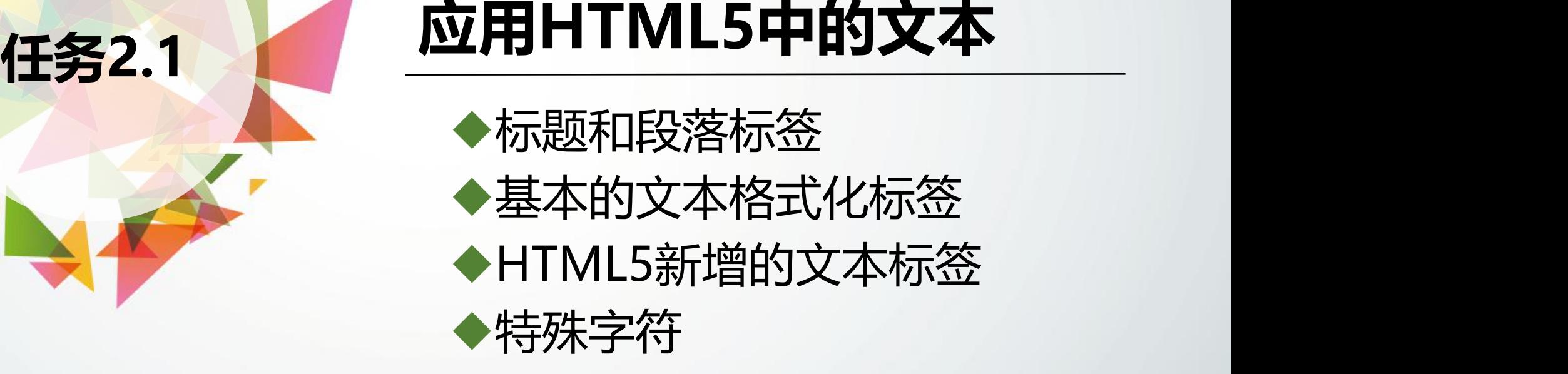

# **2.1.1 标题和段落标签**

# 1. 标题标签<br>1. 标题标签

HTML5中提供了6个级别的标题,可用<h1>~<h6>标签来标 | <sup>唐诗精选</sup> 记, 其中<h1>的标题级别最高, <h6>的标题级别最低。默认情况 |  $_{\mathtt{H}\mathtt{W}\mathtt{R}\to\mathtt{W}\mathtt{B}}$ 下,这些标签都具有字体加粗效果,并按照标题级别的降低,字 | \*\*\*\* 号依次减小。

标题可以看作网页的大纲,根据网页内容合理安排各级别标 | \*\*--\*\* 题可以更清晰地表达出网页的概要内容。

**【例2-1】** 标题标签的应用,页面效果如右图2-1所示。

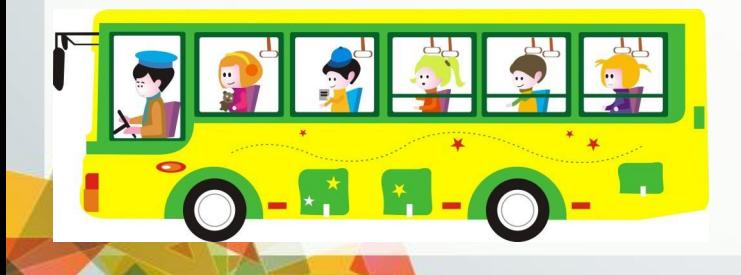

 $\vert \circ \vert$   $\Box$   $\mathbb{Z}$ **◎** 【例2-1】.html  $\times$  + ← → C ① 文件 | D:/案例与素材/项目2/【例2-... ☆ A : 五言 七言 嫦娥 -- 李商隐 野望––杜甫 北宋词 江城子——苏轼 苏幕遮•怀旧——范仲淹 雨霖铃•寒蝉凄切——柳永 南宋词 ト算子•咏梅——陆游 青玉案•元夕——辛弃疾

创建HTML5文档,在<body>标签中输入以下代码,使用标题标签列出"诗词精选"网页 的大纲。

**<h1>诗词精选</h1> <h2>唐诗精选</h2> <h3>五言</h3> <h4>静夜思——李白</h4> <h4>终南别业——王维</h4> <h4>春望——杜甫</h4> <h3>七言</h3> <h4>嫦娥——李商隐</h4> <h4>赤壁——杜牧</h4> <h4>野望——杜甫</h4> <h2>宋词精选</h2> <h3>北宋词</h3> <h4>江城子——苏轼</h4> <h4>苏幕遮?怀旧——范仲淹</h4> <h4>雨霖铃?寒蝉凄切——柳永</h4> <h3>南宋词</h3> <h4>卜算子?咏梅——陆游</h4> <h4>青玉案?元夕——辛弃疾</h4>**

(1)在使用**分级标题**时,尽量不 要跳过中间级别。例如,最好不要在 h2标题下直接使用h4标题。 (2)h1、h2和h3是较为常用的标 题,对应文档的一级、二级和三级标 题,它们一般位于正文内容的顶部。

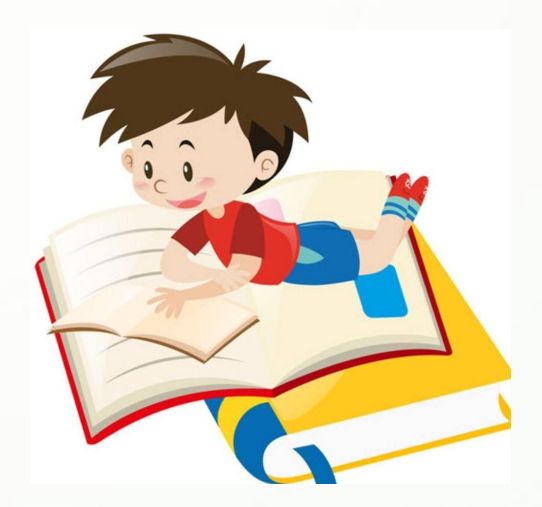

### **2.段落标签**

### 网页的正文部分一般使用段落文本显示,在HTML5中使用 <p>标签标记段落文本。虽然使用其他标签也能实现段落文本的 显示效果,但是不建议使用,因为可能会妨碍搜索引擎的识别。

#### **【例2-2】** <p>标签的应用,效果如右图2-2所示。 创建HTML5文档,在<body>标签中输入以下代码,使用<p>标签标记段落文本。

**<h1>桃花源记</h1> <h2>陶渊明</h2> <p>晋太元中,武陵人捕鱼为业。缘溪行,忘路之远近。忽逢桃 花林,夹岸数百步,中无杂树,芳草鲜美,落英缤纷。渔人甚异 之,复前行,欲穷其林。</p> <p>林尽水源,便得一山,山有小口,仿佛若有光。便舍船,从 口入。……</p>** <p>见渔人,乃大惊,问所从来。具答之。便要还家,设酒杀鸡 | <br>*作*个 **作食。……</p>**  $<$ p>既出,得其船,便扶向路,处处志之。及郡下,诣太守,说 <sub>落英缤纷。渔人甚异之,复前行,欲穷其林。</sub> 如此。太守即遣人随其往,寻向所志,遂迷,不复得路。</p>
<sub>林尽水源,便得一山,山有小口,仿佛若有光。便舍船,从口入。初极狭,才通人。复行数十步,豁然</sub> **<p>南阳刘子骥,高尚士也,闻之,欣然规往。未果,寻病终。 后遂无问津者。</p>**

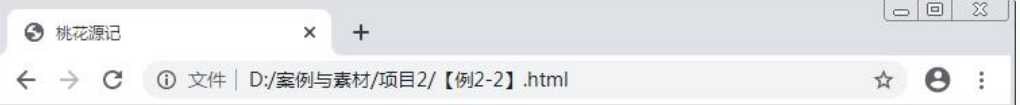

#### 桃花源记

见渔人,乃大惊,问所从来。具答之。便要还家,设酒杀鸡作食。村中闻有此人,咸来问讯。自云先世 避秦时乱,率妻子邑人来此绝境,不复出焉,遂与外人间隔。问今是何世,乃不知有汉,无论魏晋。此 人——为具言所闻,皆叹惋。余人各复延至其家,皆出酒食。停数日,辞去。此中人语云:"不足为外 人道也。"

既出,得其船,便扶向路,处处志之。及郡下,诣太守,说如此。太守即遣人随其往,寻向所志,遂 迷,不复得路。

南阳刘子骥,高尚士也,闻之,欣然规往。未果,寻病终。后遂无问津者。

# **2.1.2 基本的文本格式化标签**

### **1.强调**

在HTML5中,使用<strong>和<em>标签强调文本,<em>的强调语气轻于<strong> ,它们可以嵌套使用。默认情况下,<strong>标签中的文本会添加字体加粗效果,<em> 标签中的文本则添加斜体效果,如果<em>嵌套在<strong>中,其中的文本将同时添加斜 体和粗体效果。

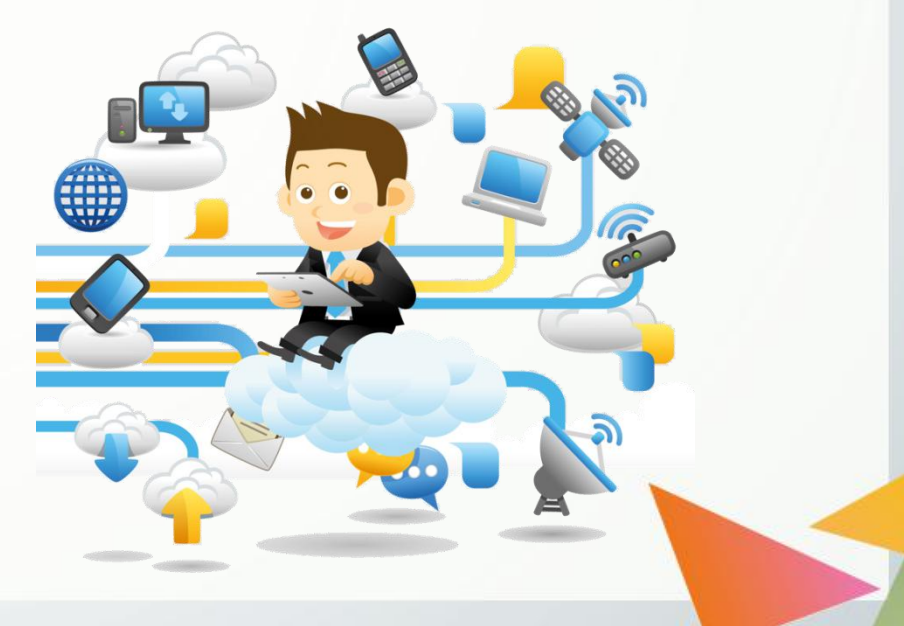

#### 【例2-3】 <strong>和<em>标签的应用(部分代码),页面效果如右下图2-3所示。

**<p>园区内<strong>禁止吸烟</strong></p>** <p><em>如有需要请移至吸烟区</em></p>

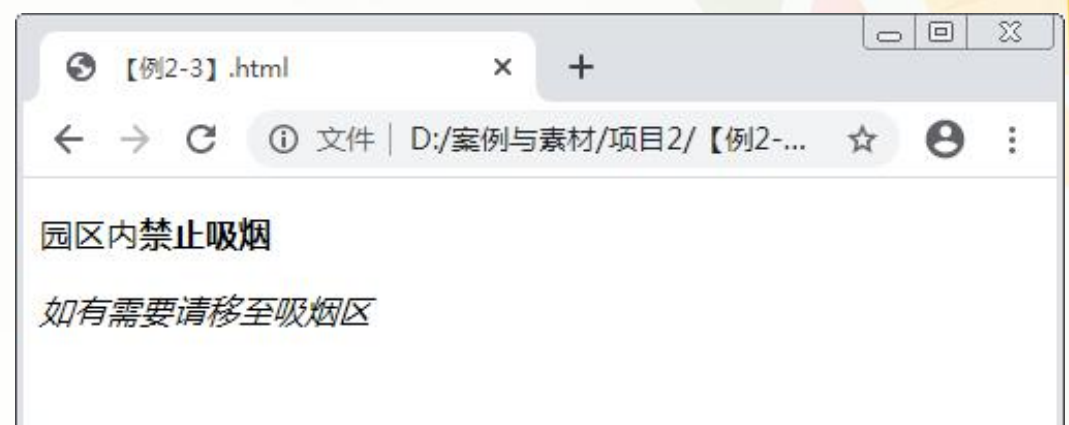

# 拓展阅读

在HTML4中,<b>和<i>标签与<strong>和<em>标签功能等效,但在 HTML5中,<strong>和<em>标签具有语义强调的表达效果,<b>和<i>标签 **只用于**表示文本加粗和斜体的显示效果,不特别表示强调语气,所以**不建议** 使用<b>与<i>标签代替<strong>与<em>标签。

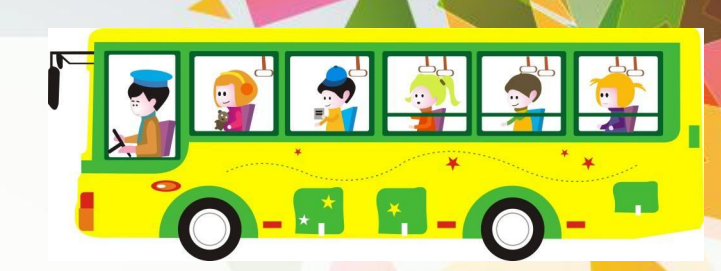

# **2.上下标**

上标与下标是很重要的排版格式,在HTML5中,分别使用<sup>与<sub>标签来标记 上标文本与下标文本。上标文本比主体文字稍高,常见的上标有指数、商标符号等。下 标文本比主体文字稍低,常见的下标有脚注、化学符号脚标等。

【例2-4】 <sup>和<sub>标签的应用(部分代码),页面效果如下图2-4所示。

**<p>勾股定理:** A<sup>2</sup>>2</sup>+B<sup>2</sup>>+B<sup>2</sup>>2</sup>=C  $\langle p \rangle$ **<p>铁与硫酸铜的置换反应:**  $Fe+CuSO<sub>5</sub>ub>4<sub>5</sub>$  **sub FeSO<sub>4</sub>+Cu</p>** 

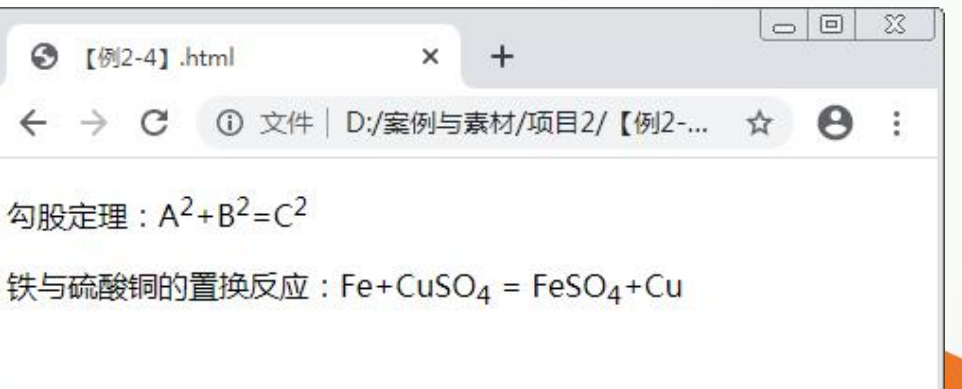

### **3.插入与删除的文本**

在HTML5中, 分别使用<ins>与<del>标签标记插入与删除的文本。默认情况下, <ins>标签中的文本会添加下划线效果,<del>标签中的文本会添加删除线效果。

【例2-5】 <ins>和<del>标签的应用(部分代码),页面效果如图2-5所示。

**<p>修改病句:</p> <p>造纸术是我国的四大发明<ins>之一</ins>。**  $<$ /p> **<p>我估计今天<del>必然</del>不会下雨。</p>**

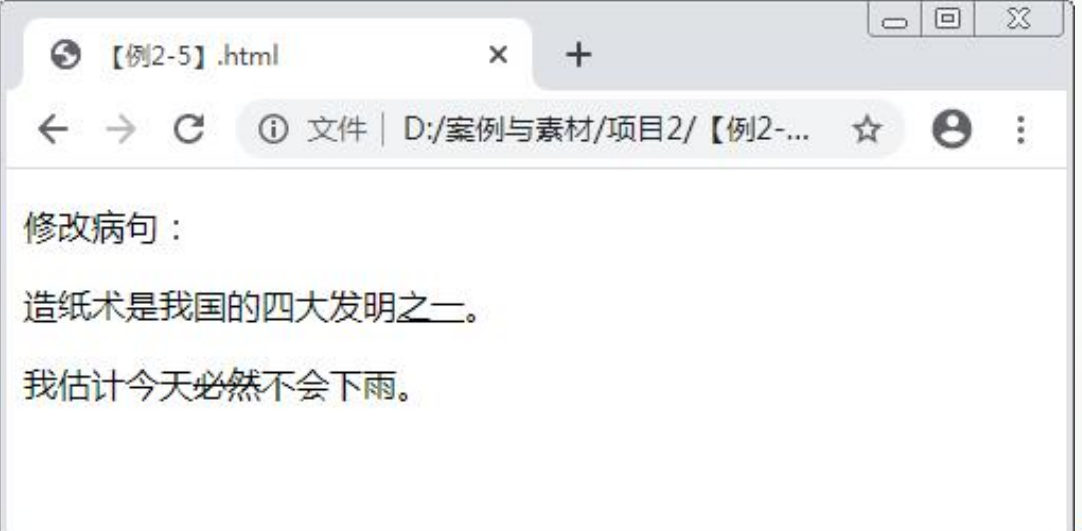

### **4.引用**

在HTML5中,使用<q>标签标记较短的引用文本,其中的文本两侧会添加引号。如果引 用的文本过长,需要从周围的文本中分离出来,则可以使用<blockquote>标签,其中的文本 两侧会添加缩进效果,有时会添加斜体效果。

除此之外,HTML5中还有一个标记引用文本的<cite>标签,表示引用或参考的对象,其 中的文本会添加斜体效果。

**【例2-6】** 引用标签的应用(部分代码),页面效果如下图2-6所示。

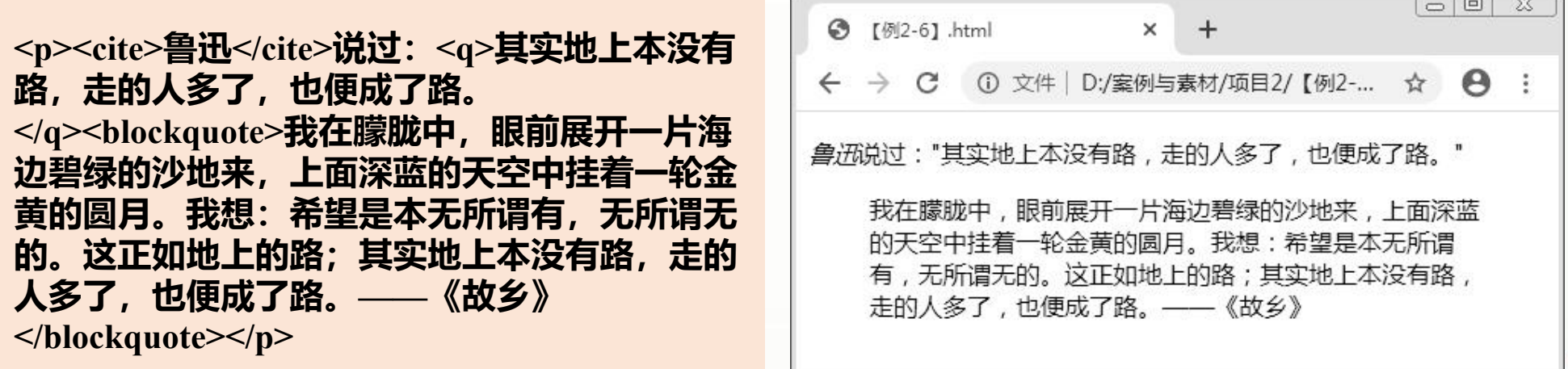

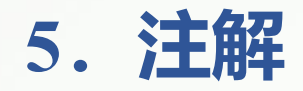

在HTML5中,使用<small>标签标记行内的注解文本,如注意事项、免责声明等。默认 情况下, <small>标签中的文本会添加字号减小效果, 可以嵌套使用。

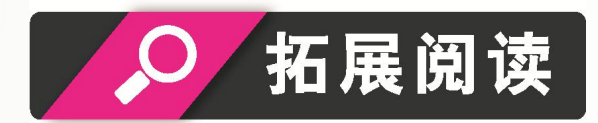

与<small>标签对应, HTML5中也有<big>标签, 该标签中的文本会添加 字号增大效果,但不建议将它们用于缩放文本字号。

【例2-7】 <small>标签的应用(部分代码),页面效果如下图2-7所示。

<p>**网上书店, 现在订购免费配送。<small>(偏远地区除外)</small></p>** 

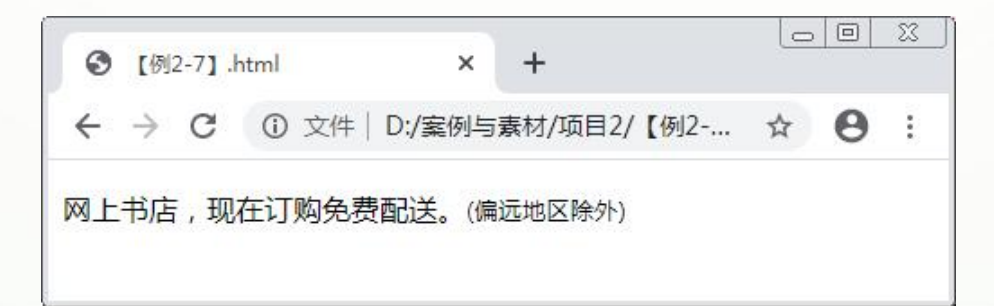

**6.缩写词**

在HTML5中,使用<abbr>标签标记简称或缩写词,并使用其title属性提供简称或缩写 词的全称,当鼠标指针移至<abbr>标签上时,将显示该全称。

**【例2-8】** <abbr>标签的应用(部分代码),页面效果如下图2-8所示。

**<p><abbr title="World Wide Web">WWW</abbr>上的一个超媒体文档称为一个页面。</p>**

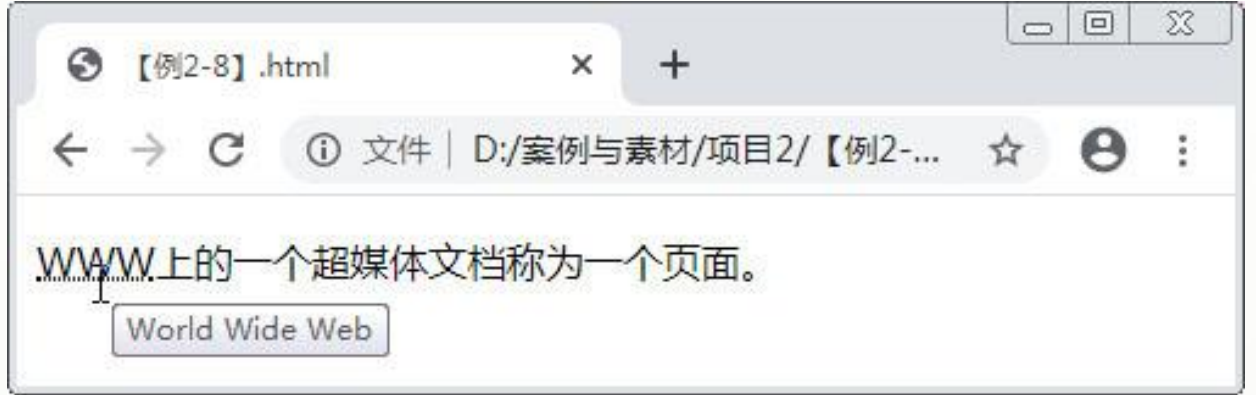

## **7.文本换行与文本方向**

在HTML5中,使用<br />标签实现文本的换行显示(不建议大量使用),使用<bdo>标签控 制文本的输出方向。

<bdo>标签有一个dir属性,它有两个属性值,分别是ltr(从左至右)和rtl(从右至左)。dir 属性省略时默认为从左至右显示。

【例2-9】 <br />和<bdo>标签的应用(部分代码),页面效果如下图2-9所示。

**<bdo>ABCDEFG</bdo> <bdo dir="rtl">ABCDEFG</bdo>**

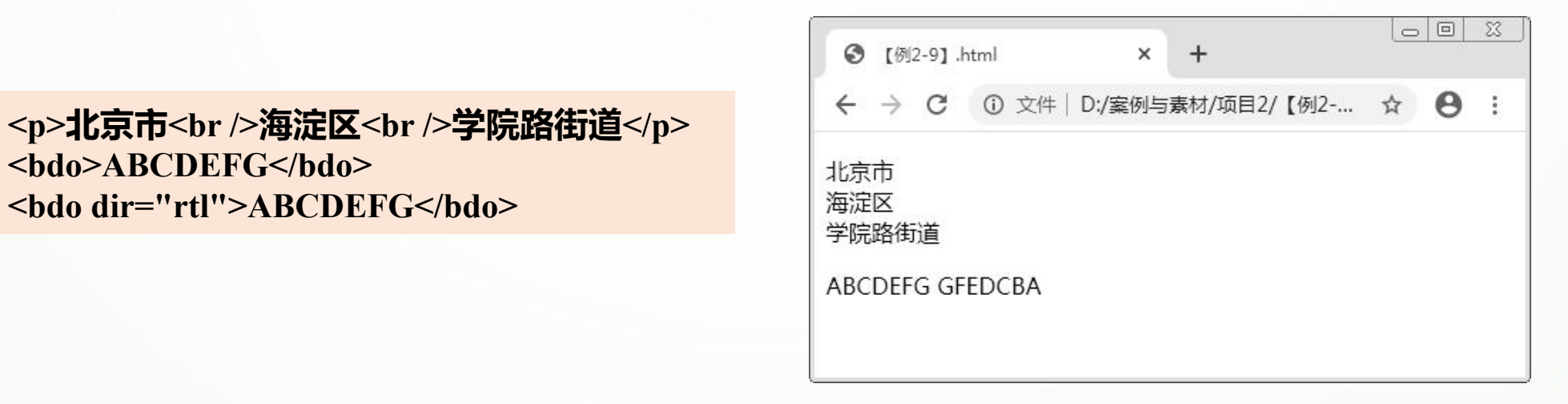

## **8.其他文本格式化标签**

除上述标签外,HTML5还提供了一些其他文本格式化标签,下面简单介绍。

- (1)<code>标签。用于标记代码或文件名。
- (2)<pre>标签。用于标记预定义格式的文本,可以保留文本固有的换行和空格等。
- (3)<dfn>标签。用于标记专用术语,其中的文本会添加斜体效果。

**【例2-10】** 其他文本格式化标签的应用(部分代码),页面效果如下图2-10所示。

**<p>预定义文本:</p> <pre> for**  $(\text{var } i = 0; i \leq \text{cars.length}; i++)$ **document.write(cars[i] + "<br&gt"); }</pre>**  $\leq$ **p>代码:**  $\leq$ code>Simple code font $\leq$ /code> $\leq$ /p> **<p>定义术语:<dfn>Computer terms</dfn></p>**

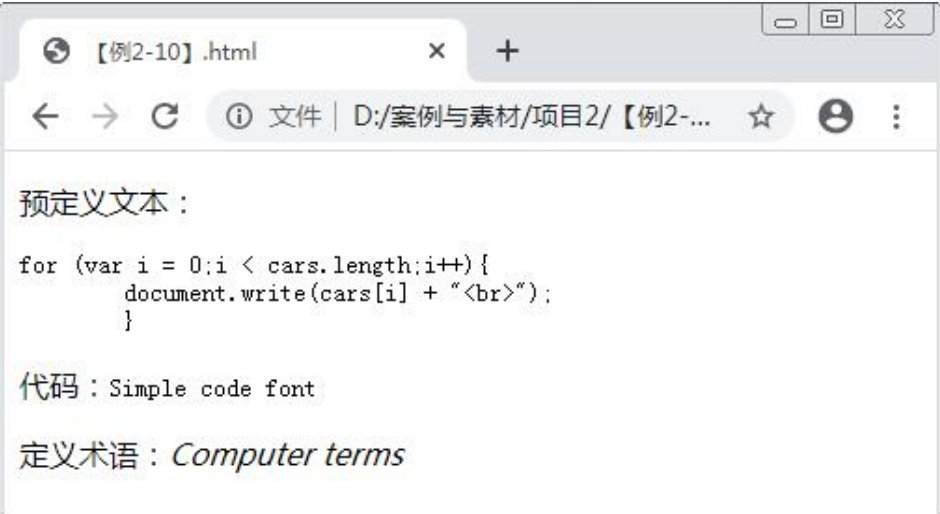

# **2.1.3 HTML5新增的文本标签**

# **1.突出显示文本**

在HTML5中,使用<mark>标签标记页面中需要突出显示的文本内容。默认情况下, 其中的文本会添加黄色背景。

【例2-11】 <mark>标签的应用(部分代码),页面效果如图2-11所示。

**<p>赤壁赋(节选)</p> <p>通假字标注:</p> <p>壬戌之秋,七月既望,苏子与客泛舟游于赤壁之下。 清风徐来,水波不兴。举酒<mark>属</mark>客,诵明月 之诗,歌窈窕之章。少焉,月出于东山之上,徘徊于斗牛 之间。白露横江,水光接天。纵一苇之所如,凌万顷之茫 然。浩浩乎如<mark>冯</mark>虚御风,而不知其所止; 飘飘乎如遗世独立,羽化而登仙。</p>**

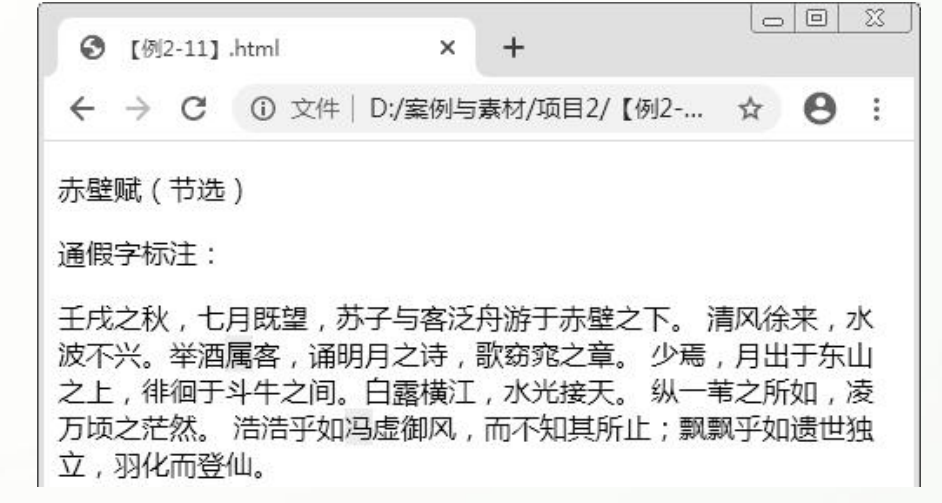

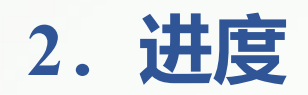

在HTML5中,使用<progress>标签标记一项任务的完成进度,在页面中显示为一个进度条, 使用标签属性可以设置进度条的最大值 (max, 默认值为1) 和已完成任务量 (value) 等, 如两 者皆省略则显示为加载状态(谷歌浏览器的显示效果为左右来回移动的色块)。

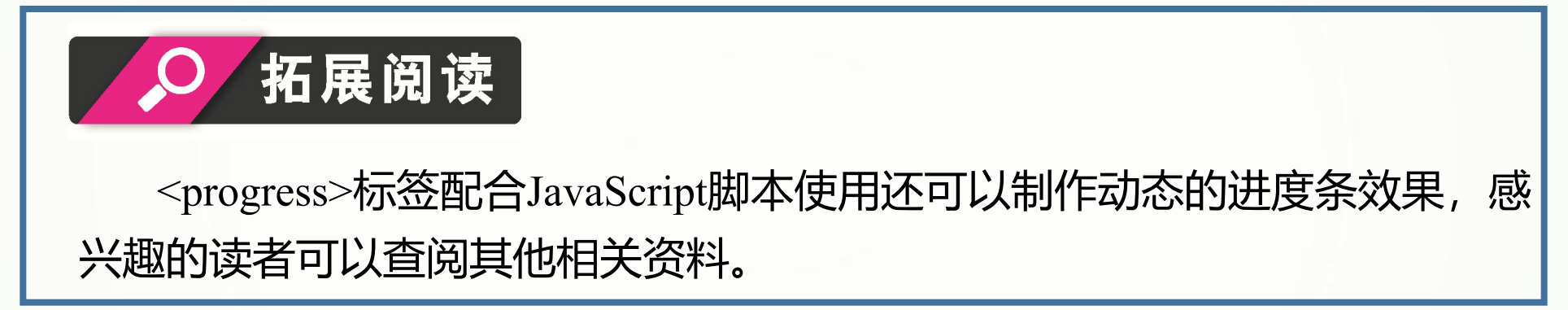

**【例2-12】** <progress>标签的应用(部分代码),页面效果如图2-12所示。

**<p>加载进度:<progress max="100" value="60"></progress></p>**

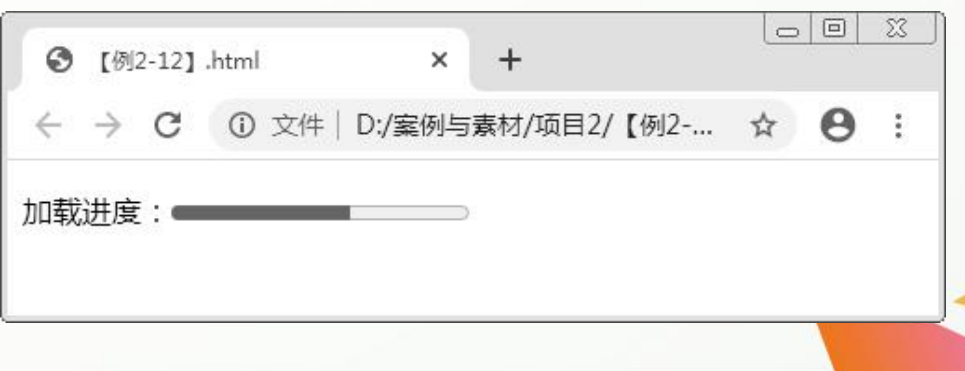

# **3.计量**

在HTML5中,使用**<meter>**标签标记分数的值或某个范围的计量结果。例如,已售票数 (共800张, 已售300张)和磁盘使用量 (共300 G, 已用180 G) 等。支持<meter>标签的 浏览器会自动显示测量值,并根据设定的属性值显示为不同的颜色。<meter>标签包含7个属 性,下面分别介绍。

- (1) value。所显示的实际值, 默认值为0, 必须标注且其值在min与max值之间。
- (2) max。显示范围的最大值, 默认值为1。
- (3) min。显示范围的最小值, 默认值为0。
- (4) low。合理范围的最低限度, 当value小于low并大于min时, 计量条显示为计量过低的颜色。
- **▷ (5) high。合理范围的最高限度, 当value大于high并小于max时, 计量条显示为计量过高的颜色。**
- **▶ (6) optimum。最佳值, 其值必须在min与max之间。**
- **▷ (7) form。设置<meter>标签所属的一个或多个表单。**

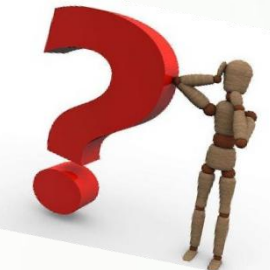

#### **【例2-13】** <meter>标签的应用(部分代码),页面效果如下图2-13所示。

```
<p>磁盘占用(正常):<meter value="0.5" high="0.7" low="0.2">
</meter></p>
<p>磁盘占用(过高):<meter value="0.8" high="0.7" low="0.2">
</meter></p>
```
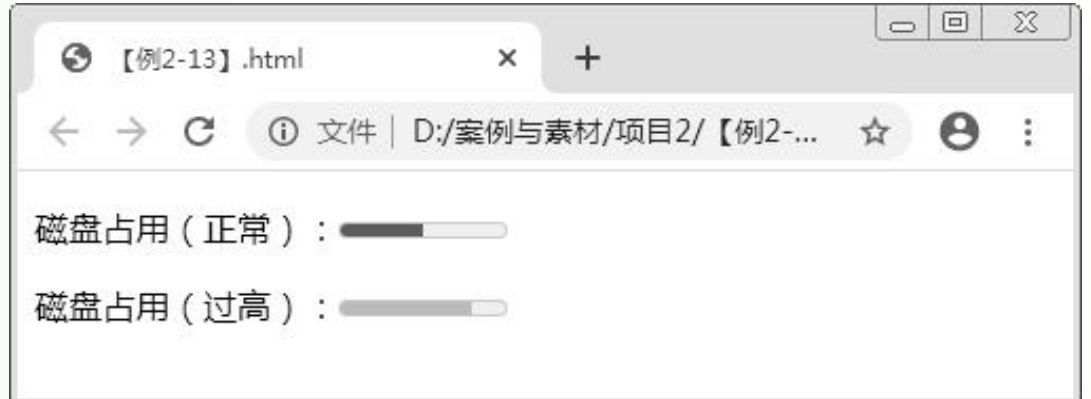

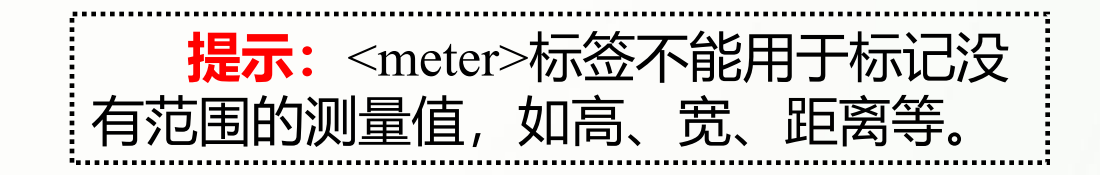

**4.联系信息**

在HTML5中,使用<address>标签 标记与页面或页面某部分有关的作者、 组织的联系信息。当表示与页面有关的 联系信息时,通常位于页面底部的 <footer>标签中;当表示与某个<article> 有关的联系信息时,则位于该<article> 中。联系信息可以是作者的电子邮件地 址或通信地址,也可以是指向联系信息 的链接。默认情况下,其中的文本会添 加斜体效果,有些浏览器还会在其前后 增加空行。

**【例2-14】** <address>标签的应用(部 分代码),页面效果如下图2-14所示。

**<address> <p>详情请见:<a href="http://www.bjjqe.com/"> 北京金企鹅联合出版中心网站</a></p> </address>**

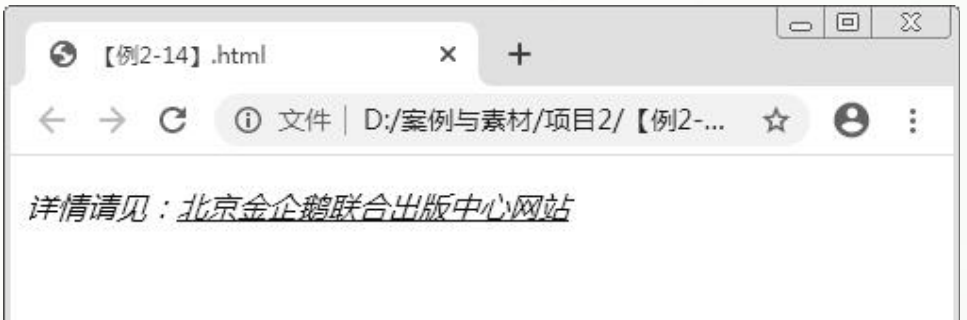

## **5.换行断点**

在HTML5中,使用<wbr>标签标记可换行点。它不会像<br />标签一样直接将文本截断,而 是表示该段文本过长,当窗口宽度变化需要换行显示时可在该标签处截断。

**【例2-15】** <wbr>标签的应用(部分代码),页面效果如下图2-15所示。

**<p>本书资源可在北京金企鹅联合出版中心网站下载查看,下载的网页地址为: http://www.bjjqe.com/</p> <p>本书资源可在北京金企鹅联合出版中心网站下载查看,下载的网页地址为: http://<wbr>www</wbr>.bjjqe.com/</p>**

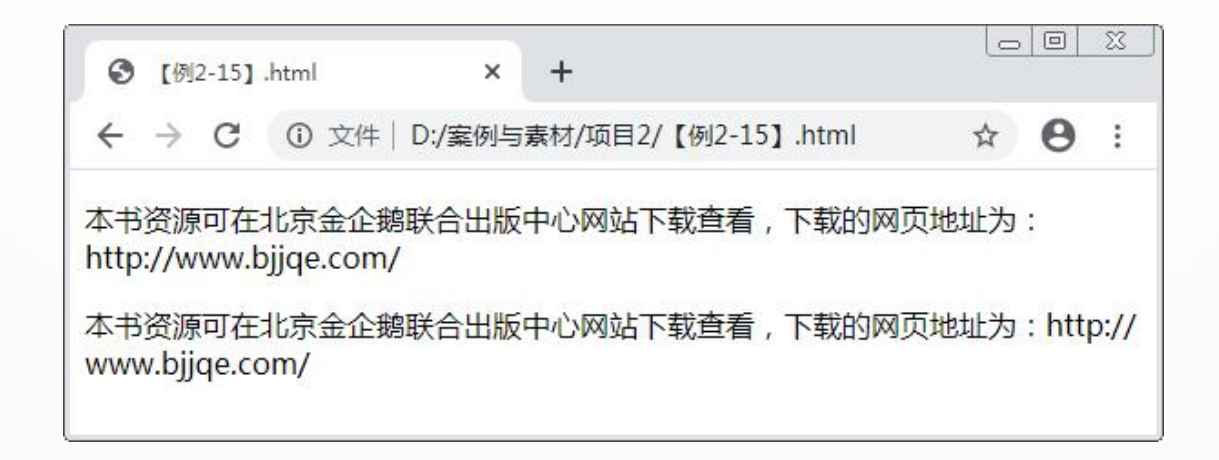

## **6.注音**

在HTML5中,使用<ruby>标签为字符添加注音(也称旁注)。注音是东亚语言(如中文或 日文)中的一种惯用符号,一般位于要标注字符的上方或右侧。<ruby>标签在使用时需要与<rt> 标签连用,<rt>标签标记字符需要标注的内容,也就是注音。

**【例2-16】** <ruby>标签的应用(部分代码),页面效果如下图2-16所示。

<h2>生僻字注音: <ruby>垚<rt>yáo</rt></ruby>&nbsp;&nbsp;<ruby>叒 <rt>ruò</rt></ruby>&nbsp;&nbsp;<ruby><del>>%</del><rt>mó</rt></ruby>&nbsp; **&nbsp;<ruby>刕<rt>lí</rt></ruby></h2>**

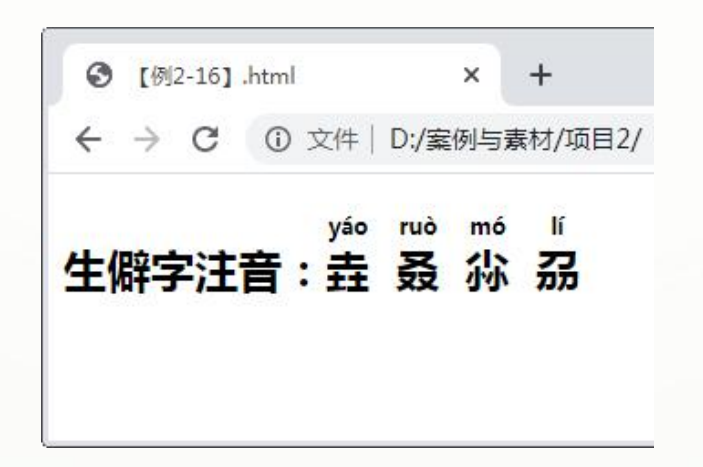

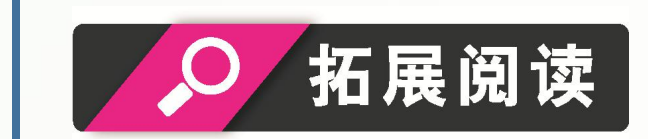

部分浏览器不支持<rt>标签,为解决注音不能正常显示的问题,需要使用 <rp>标签为标注内容添加括号,避免显示错误。此时可将例2-16的代码改写为: "<h2>生僻字注音: <ruby>垚<rp> (</rp><rt>yáo</rt><rp>)  $\langle p \rangle$  </rp> $\langle r \rangle$  x = 0.00 \epp x = 0.00 \epp x = 0.00 \epp x = 0.00 \epp x = 0.00 \epp x = 0.00 \epp x = 0.00 \epp x = 0.00 \epp x = 0.00 \epp x = 0.00 \epp x = 0.00 \epp x = 0.00 \epp x = 0.00 \epp x = 0.00 \epp x = </rp></ruby>&nbsp;&nbsp;<ruby>尛<rp>(</rp><rt>mó</rt> <rp>)  $\langle p \rangle$  </rp> $\langle r \rangle$  and  $\langle p \rangle$  =  $\langle p \rangle$  and  $\langle p \rangle$  =  $\langle p \rangle$  =  $\langle p$  $\langle h2 \rangle$ ".

# **2.1.4 特殊字符**

在网页中编辑文本时,可能会遇到无法直接输入的字符,如版权符号"?"、注册商标\_\_\_\_\_\_\_\_\_ 符号"?"等。HTML5为这些特殊字符准备了专门的代码,如下表2-1所示。

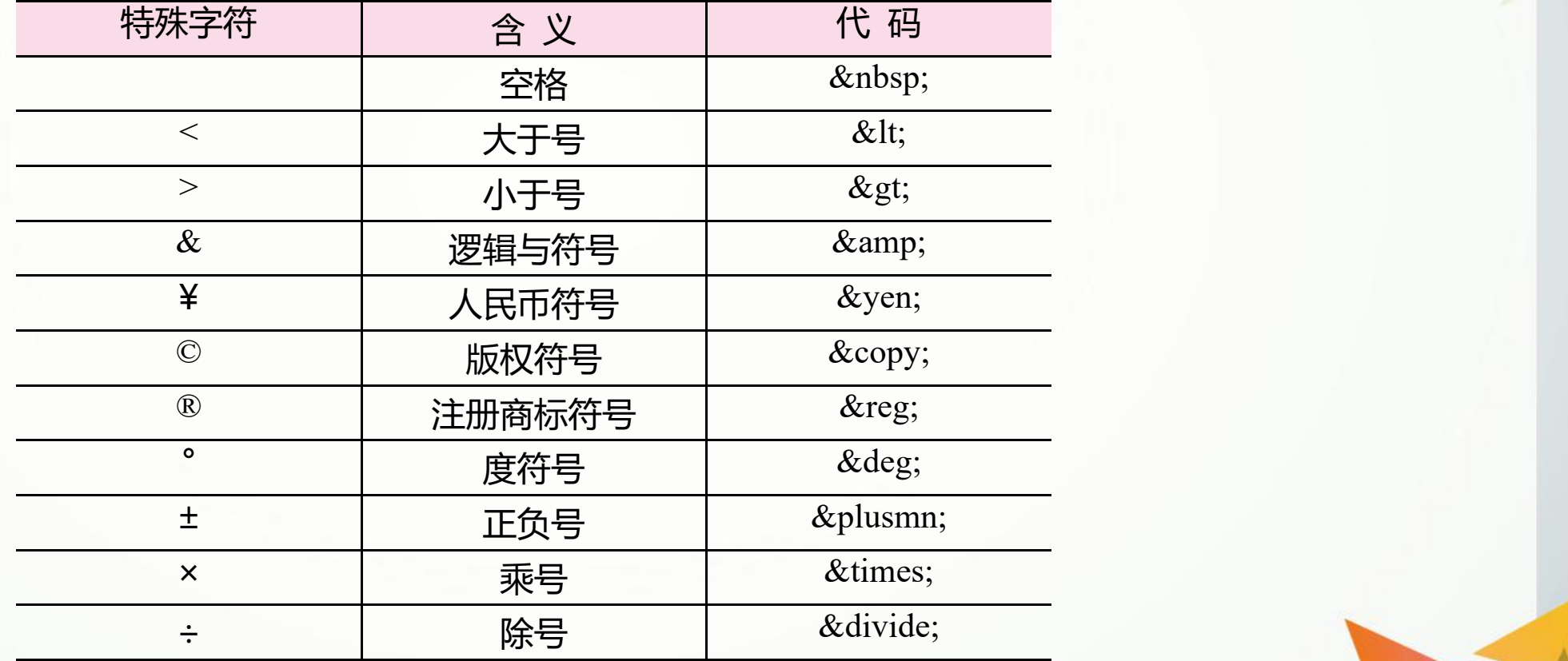

#### **【例2-17】** 使用代码输出特殊字符(部分代码),页面效果如下图2-17所示。

 $\leq$   $\leq$   $\frac{1}{2}$   $\leq$   $\leq$   $\leq$   $\leq$   $\leq$   $\leq$   $\leq$   $\leq$   $\leq$   $\leq$   $\leq$   $\leq$   $\leq$   $\leq$   $\leq$   $\leq$   $\leq$   $\leq$   $\leq$   $\leq$   $\leq$   $\leq$   $\leq$   $\leq$   $\leq$   $\leq$   $\leq$   $\leq$   $\leq$   $\leq$   $\leq$   $\leq$   $\leq$  *<u>&yen*; </p></u> **<p>版权符号©|注册商标符号®|度符号°|正负号±|乘号 ×|除号&divide;</p>**

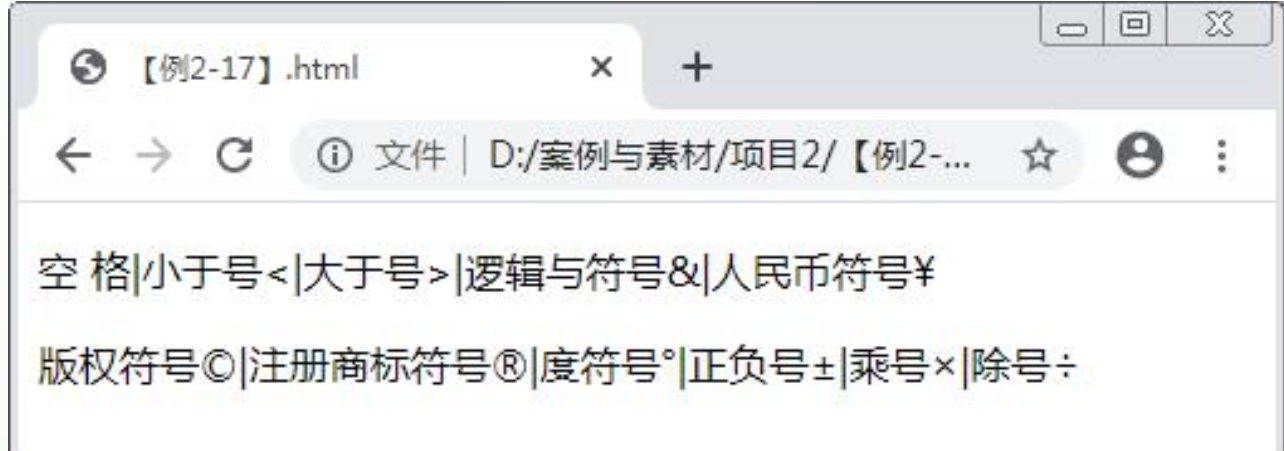

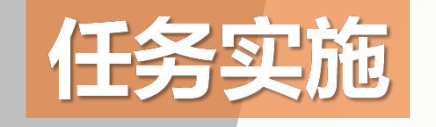

# **创建"图书简介"页面**

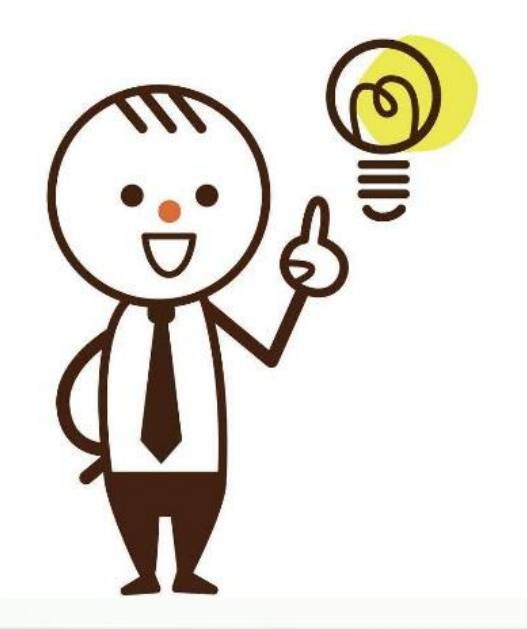

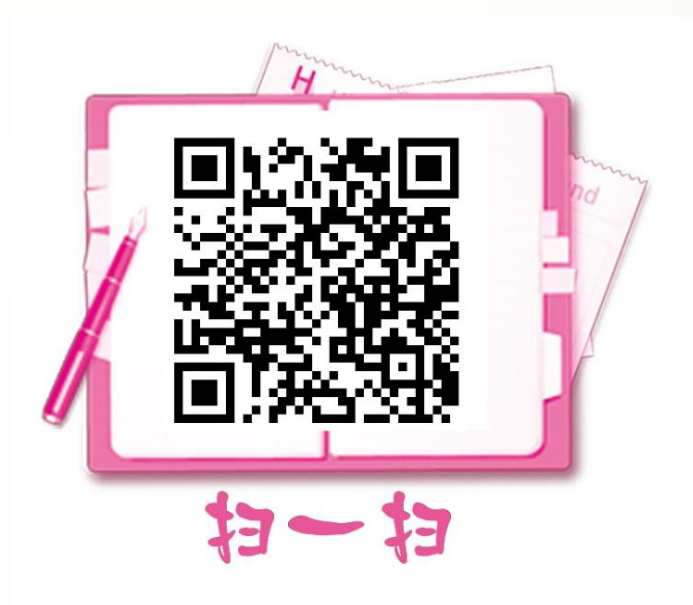

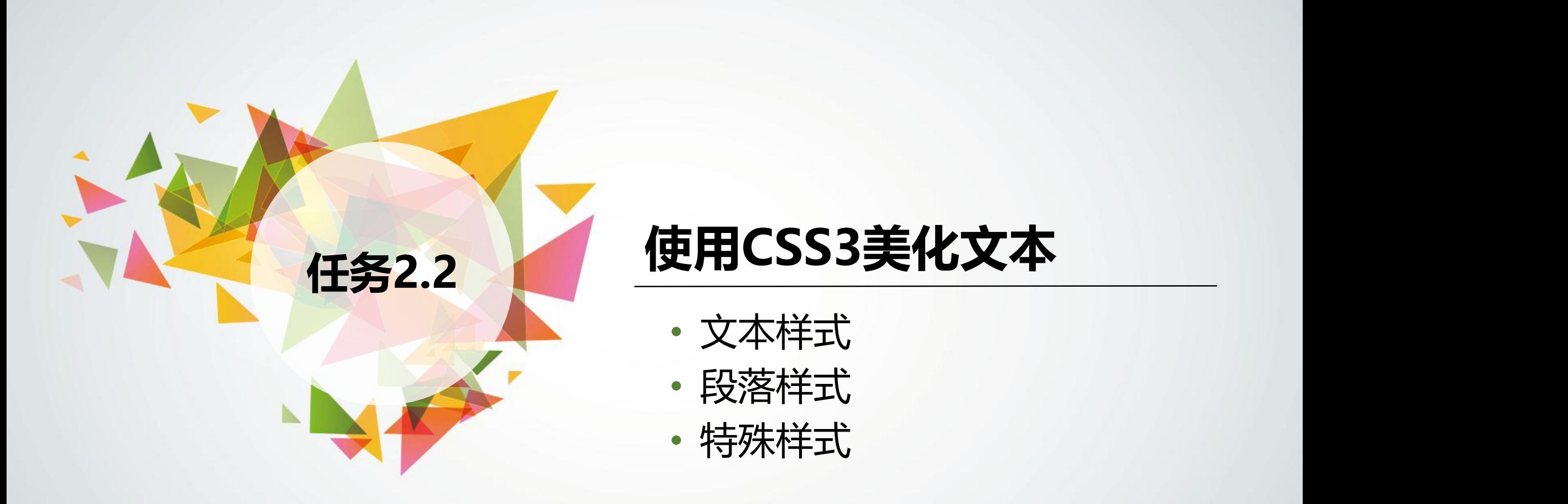

- 文本样式
- 段落样式
- 

# **2.2.1 文本样式**

# **1.字体类型**

在CSS3中, 使用font-family属性设置文本的字体类型 (也可直接使用font属性), 具体 格式为:

**font-family:name;**

其中, name表示字体名称, 当字体名称为中文时需要用双引号标明, 为英文时直接声 明即可。可以指定多个字体,当指定多个字体时,需要将字体名称按照优先顺序排列,并 将各字体名称用逗号隔开。

# 拓展阅读

CSS3提供了5个通用字体作为备用字体,用于替换无法正常显示的类似字体 ,它们分别为serif(衬线字体)、sans-serif(无衬线字体)、cursive(草体)、 fantasy (奇异字体) 和monospace (等宽字体) 。

### **【例2-18】** 设置文本的字体类型,页面效果如下图2-22所示。

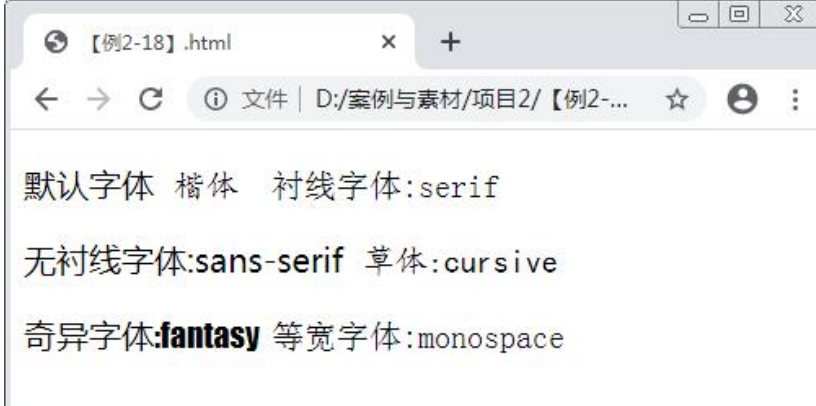

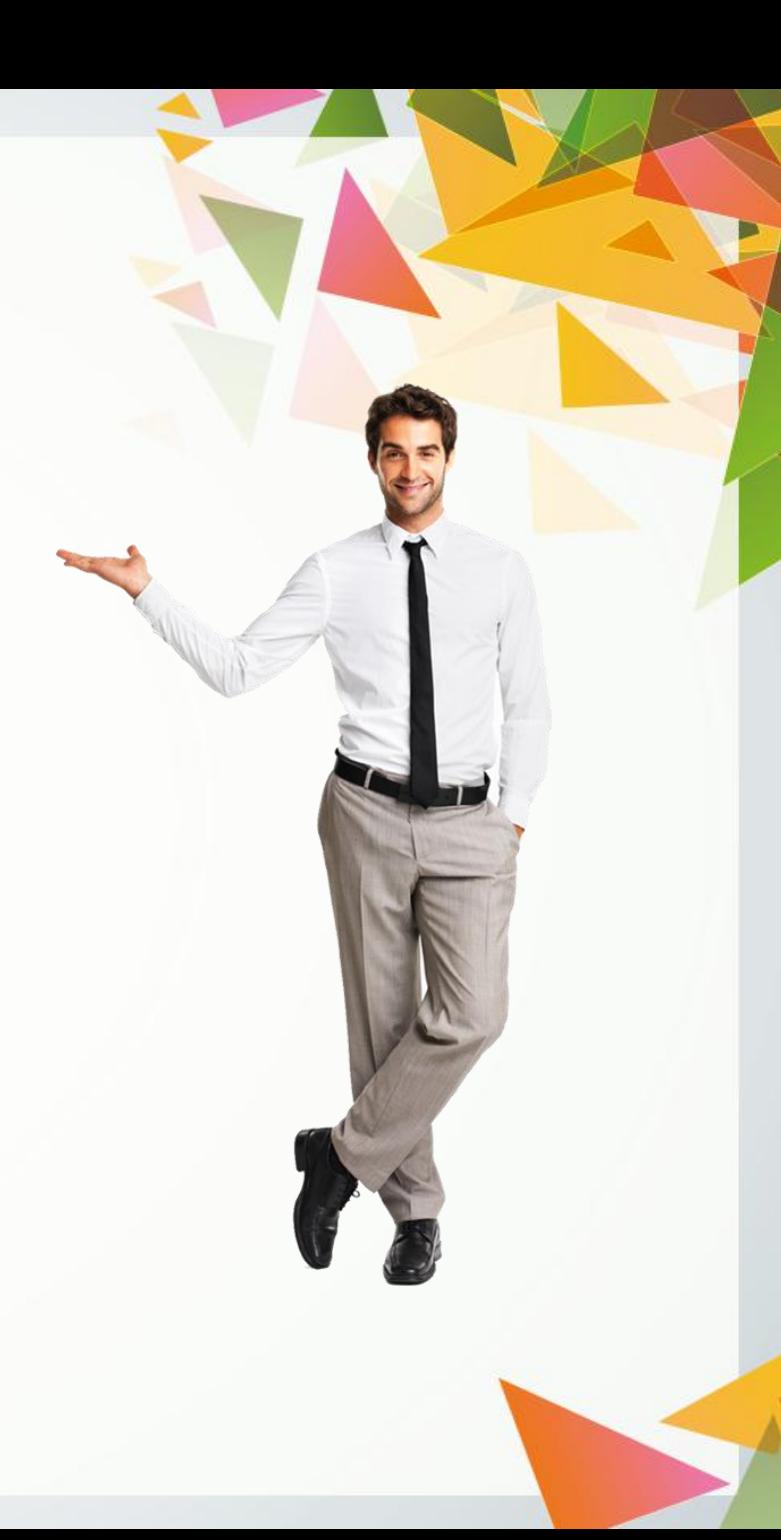

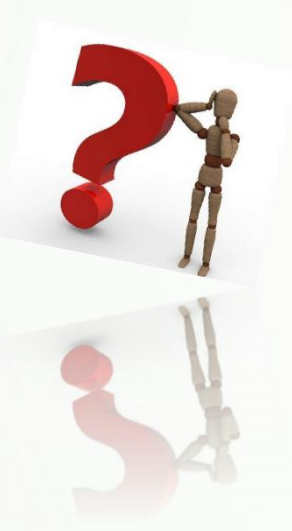

**</p> <p>**

**</p> <p>**

 $\langle p \rangle$ 

```
创建HTML5文档,在<body>标签中输入以下代码,构建文本内容的结构。
```

```
<p>默认字体&nbsp;&nbsp;
       <span class="p1">楷体  </span>
       <span class="p2">衬线字体:serif</span>
```
**步骤一**

```
<span class="p3">无衬线字体:sans-serif&nbsp;&nbsp;</span>
\langle <span class="p4">草体:cursive&nbsp;&nbsp;\langle/span>
```

```
<span class="p5">奇异字体:fantasy&nbsp;&nbsp;</span>
<span class="p6">等宽字体:monospace</span>
```
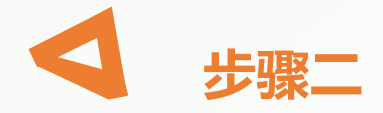

#### 在<head>标签中添加<style>标签, 在其中输入以下代码, 为span元素设置不 同的字体类型。

**body{font-size:20px;} .p3{font-family:sans-serif;} .p4{font-family:cursive;}**

**.p1{font-family:"楷体";} .p2{font-family:serif;} .p5{font-family:fantasy;} .p6{font-family:monospace;}**

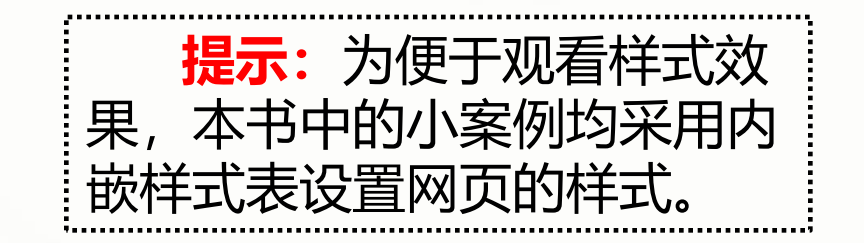

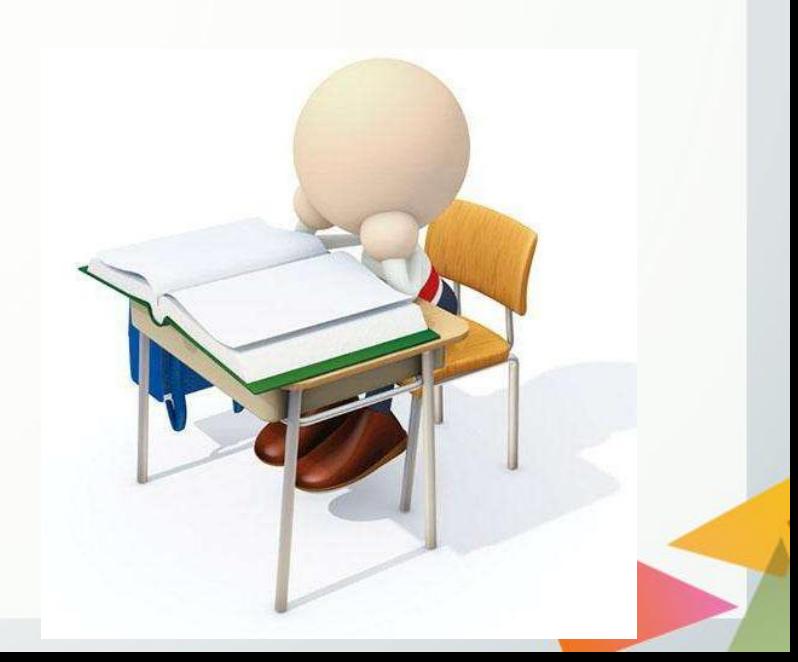

## **2.字号**

### 在CSS3中,使用font-size属性设置文本字号,具体格式为:

**font-size:xx-small|x-small|small|medium|large|x-large| xx-large|larger|smaller|length;**

其中,前7个属性值表示绝对字号,按字号从小到大排列; smaller (减小) 与larger (增大 ) 表示相对字号, 它们根据父元素的字号大小进行变化; length可以是百分比或浮点数, 不可 为负值,使用百分比时表示根据父元素的字号大小来计算,类似于使用单位em。

# 拓展阅读

使用具体数值设置字号时,可以使用px(pixel,像素)与em这两个单位。px 的大小取决于屏幕显示器的像素点; em的大小取决于父元素的字号大小。例如, 段落标签的默认字号大小为16 px, 那么此时1 em=16 px, 1.5 em=24 px。

#### **【例2-19】** 设置文本的字号,页面效果如下图2-23所示。

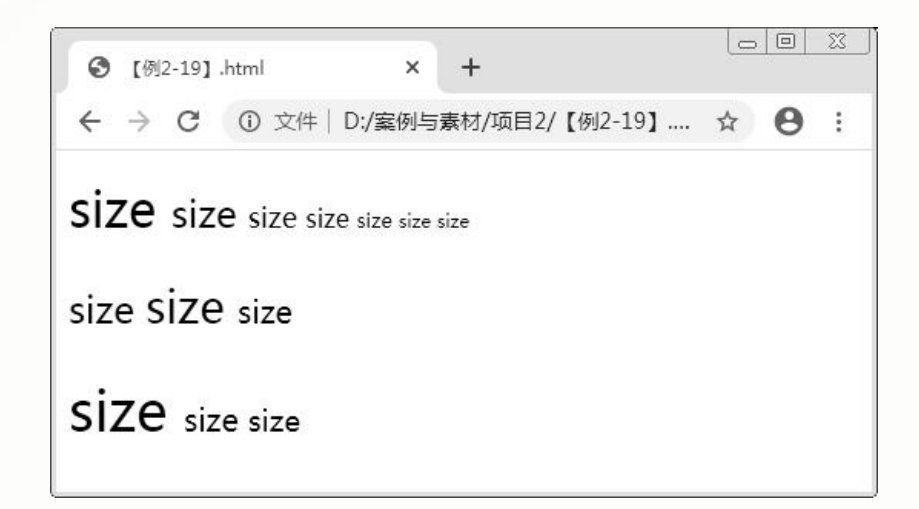

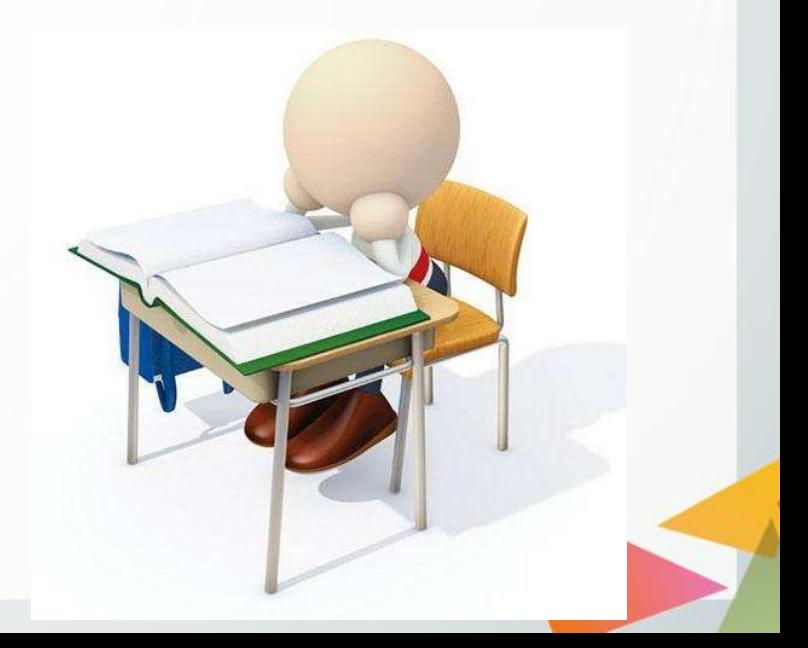
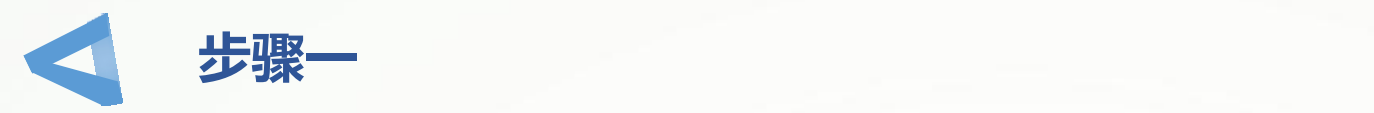

#### 创建HTML5文档,在<body>标签中输入以下代码,构建文本内容的结构。

**<p>**

<span class="p1">size&nbsp;</span> <span class="p2">size&nbsp;</span> **<span class="p3">size&nbsp;</span> <span class="p4">size&nbsp;</span>** <span class="p5">size&nbsp;</span> <span class="p6">size&nbsp;</span> **<span class="p7">size&nbsp;</span>**

 $\langle p \rangle$ 

```
<p class="p2">size 
         <span class="p8">size&nbsp;</span>
         <span class="p9">size&nbsp;</span>
```
 $<$ /p>

 $\langle p \rangle$ 

```
<p class="p2">
```
<span class="p10">size&nbsp;</span> <span class="p11">size&nbsp;</span> **<span class="p12">size</span>**

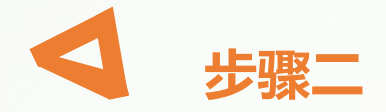

#### 在<head>标签中添加<style>标签, 在其中输入以下代码, 为p元素与span元 素设置不同的字号。

**.p1{font-size:xx-large;} .p2{font-size:x-large;} .p3{font-size:large;} .p4{font-size:medium;} .p5{font-size:small;} .p6{font-size:x-small;} .p7{font-size:xx-small;} .p8{font-size:larger;} .p9{font-size:smaller;} .p10{font-size:150%;} .p11{font-size:20px;} .p12{font-size:0.8em;}**

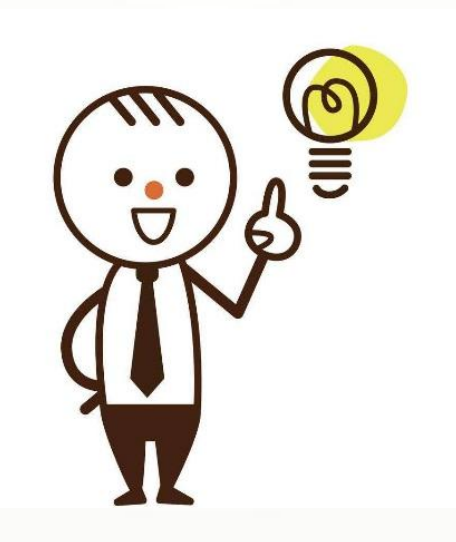

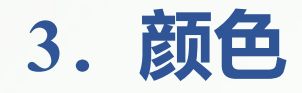

#### 在CSS3中,使用color属性设置文本颜色,具体格式为:

**color:color;**

l **其中,冒号后的color表示颜色,它可以是颜色的名称,也可以是数值。当使 用数值表示颜色时,一般使用RGB颜色模式或16进制编码两种方式。**

l **RGB颜色模式包含三个参数,分别表示红、绿、蓝三种原色的通道,取值范 围皆为0到255,这种颜色模式几乎包括了人眼所能识别的所有颜色,是应用最 为广泛的颜色模式。16进制编码模式则是将三个原色通道的数值换算为16进制 的编码,并在编码前加上一个符号"#" 。**

● 例如,白色用RGB颜色模式表示为"rgb(255,255,255)",用16进制编码表示 **为"#ffffff" 。**

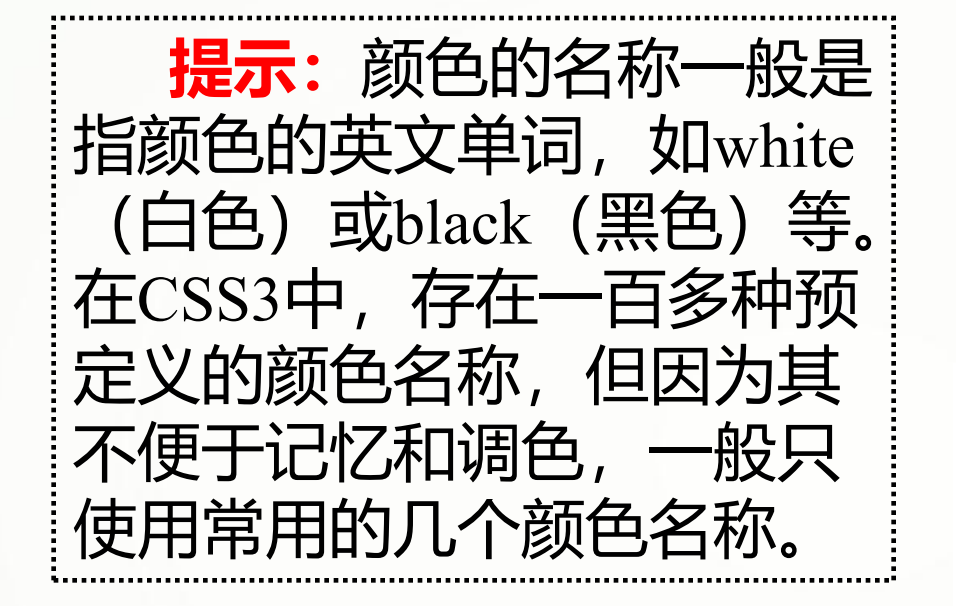

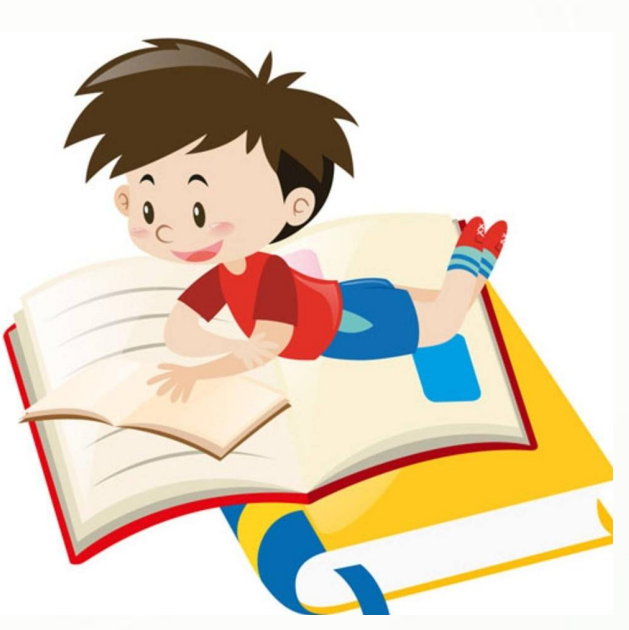

#### **【例2-20】** 设置文本的颜色,页面效果如下图2-24所示。

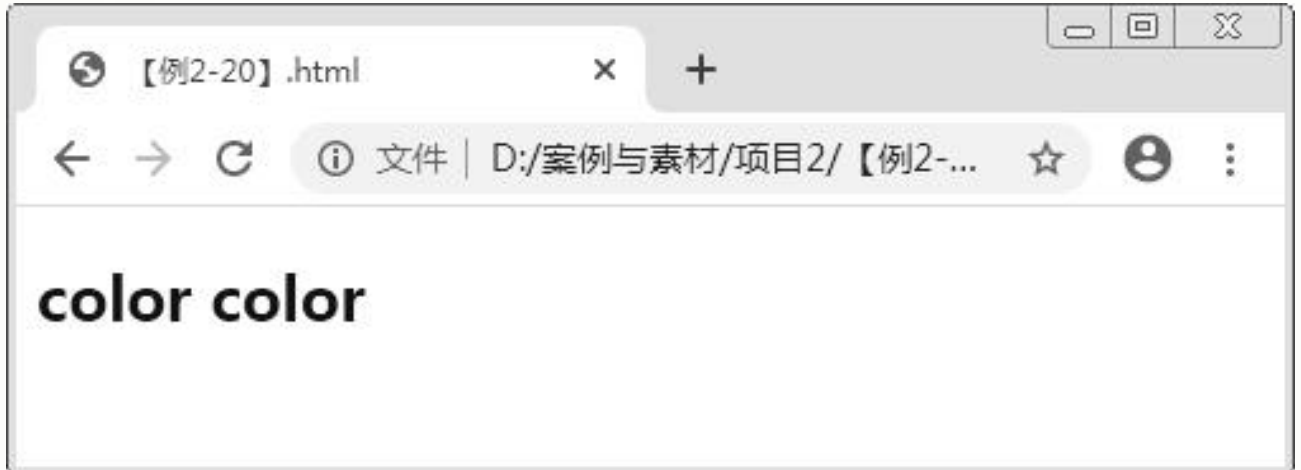

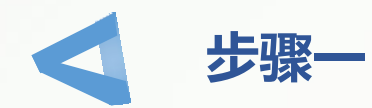

#### 创建HTML5文档,在<body>标签中输入以下代码,构建文本内容的结构。

 $\langle h2 \rangle$ 

**<span class="p1">color&nbsp;</span> <span class="p2">color&nbsp;</span>**

**</h2>**

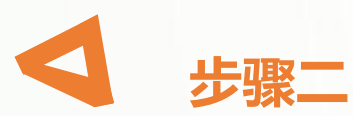

在<head>标签中添加<style>标签, 在其中输入以下代码, 使用两种方式设置 span元素的文本颜色。

**.p1{color:rgb(0,0,255);} /\*蓝色\*/ .p2{color:#0000ff;} /\*蓝色\*/**

## **4.字体粗细**

在CSS3中,使用font-weight属性设置文本的字体粗细,具体格式为:

**font-weight:100|200|300|400|500|600|700|800|900|normal|bold|bolder|lighter;**

其中,**100~900**分别表示字体的粗细程度;**normal**表示默认效果,相当于400;**bold**表 示粗体,相当于700,等同于<b>标签的效果; bolder与lighter表示相对粗细, 它们根据父元 素的字体粗细而加粗或减细。

> **提示:**在Windows系统的编辑器中,文本 的默认字体为"微软雅黑",在该系统环境下 为文本设置font-weight属性时,页面中的字体 粗细可能并未更改,这是因为"微软雅黑"字 体只支持400与700两种字体粗细效果,当设置 为其他值时它会自动替换成这两种效果。

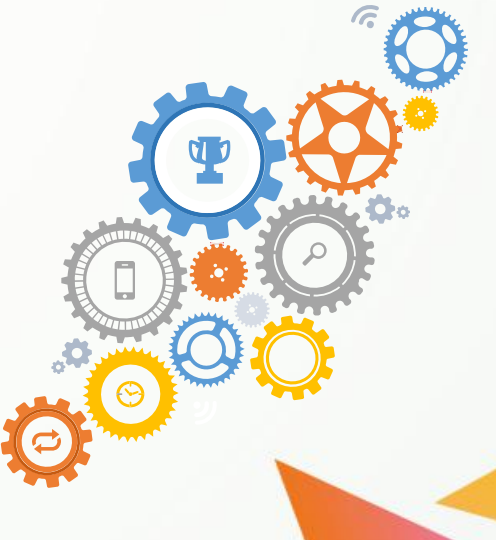

#### **【例2-21】** 设置文本的字体粗细,页面效果如下图2-25所示。

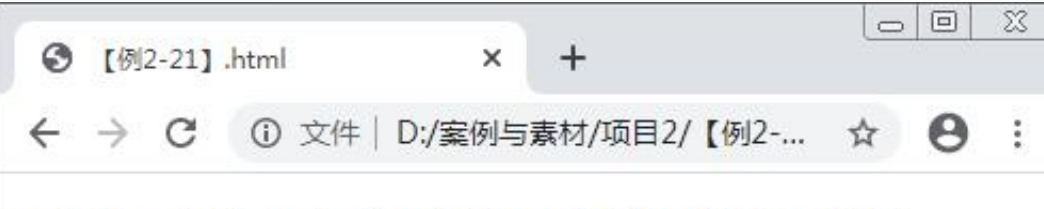

weight weight weight weight weight weight weight

## 创建HTML5文档,在<body>标签中输入以下代码,构建文本内容的结构。

**<p>**

<span class="p1">weight&nbsp;</span> <span class="p2">weight&nbsp;</span> <span class="p3">weight&nbsp;</span> <span class="p4">weight&nbsp;</span> <span class="p5">weight&nbsp;</span> <span class="p6">weight&nbsp;</span> **<span class="p7">weight</span>**

**步骤一**

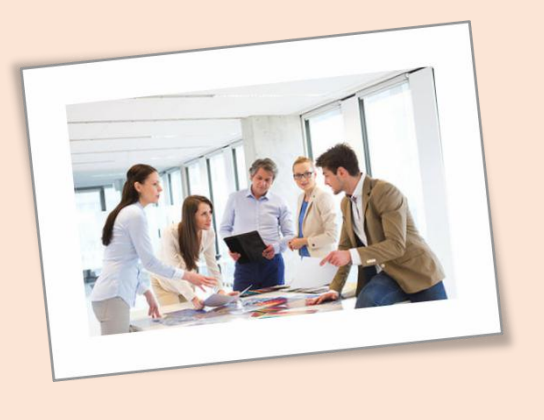

 $\langle p \rangle$ 

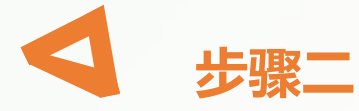

在<head>标签中添加<style>标签,在其中输入以下代码,为span元素设置不 同的字体粗细效果。

**.p1{font-weight:normal;} .p2{font-weight:400;} .p3{font-weight:500;} .p4{font-weight:700;} .p5{font-weight:900;} .p6{font-weight:bolder;} .p7{font-weight:lighter;} /\*此处未设置字体,即使用默认的微软雅黑字体\*/**

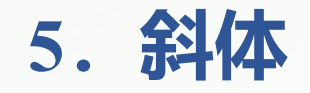

#### 在CSS3中,使用font-style属性设置文本斜体,具体格式为:

**font-style:normal|italic|oblique;**

### 其中,**normal**表示默认效果,也就是正常的字体;**italic**表示斜体字;**oblique**表示倾斜 的文字,用于将没有斜体属性的字体倾斜。

#### **【例2-22】** 设置文本斜体,页面效果如下图2-26所示。

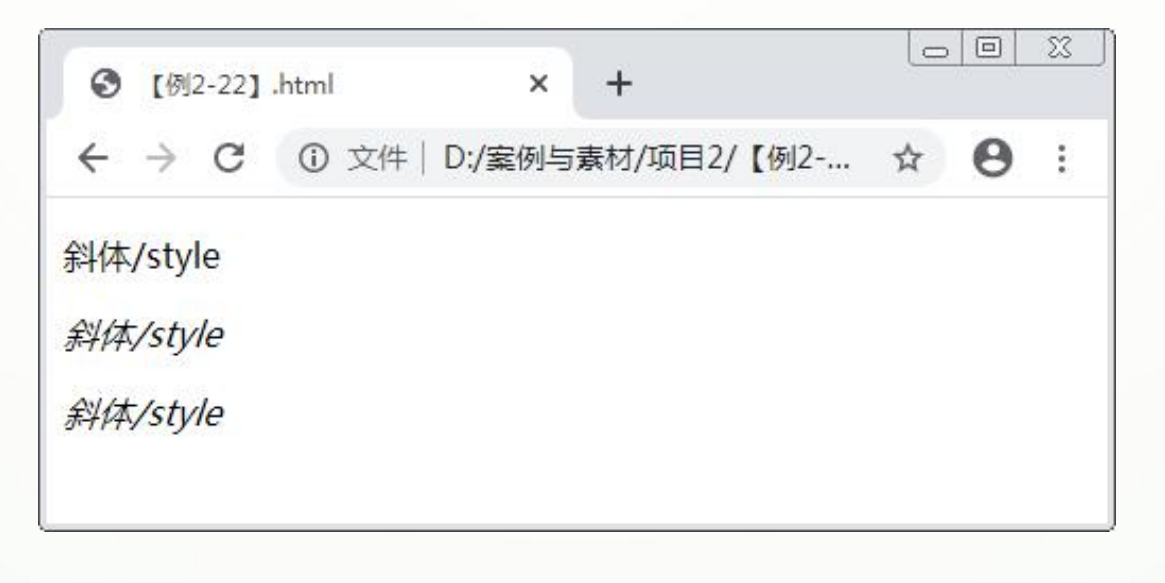

#### 创建HTML5文档,参照以下代码段分别在<style>和<body>标签中输入代码,为p 元素设置不同的斜体效果。

```
<style>
       .p1{font-style:normal;} .p2{font-style:italic;}
       .p3{font-style:oblique;}
</style> ……
<body>
       <p class="p1">斜体/style</p> <p class="p2">斜体/style</p>
       <p class="p3">斜体/style</p>
</body>
```
## **6.划线** 在CSS3中,使用text-decoration属性设置文本划线效果,具体格式为:

**text-decoration:none|underline|overline|line-through;**

其中,**none**表示默认效果,**underline**表示下划线效果,**overline**表示上划线效果 ,**line-through**表示贯穿线效果。

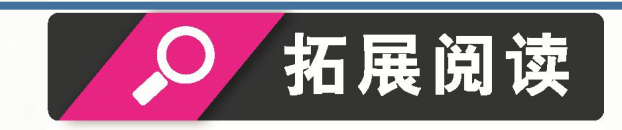

HTML5中还可以使用<u>标签标记下划线效果,但不常使用。

#### **【例2-23】** 设置文本的划线效果,页面效果如下图2-27所示。

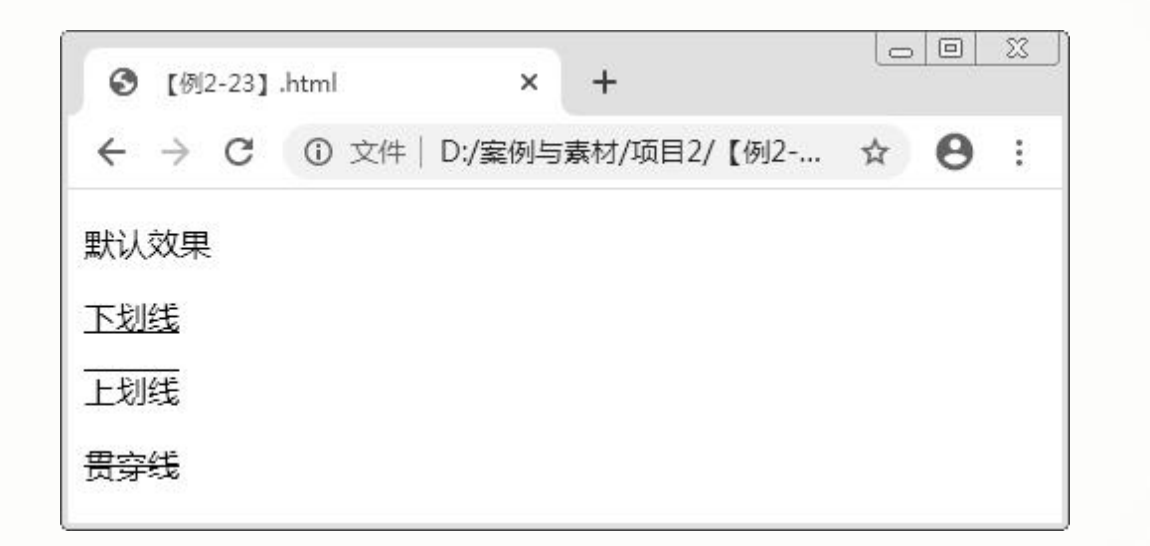

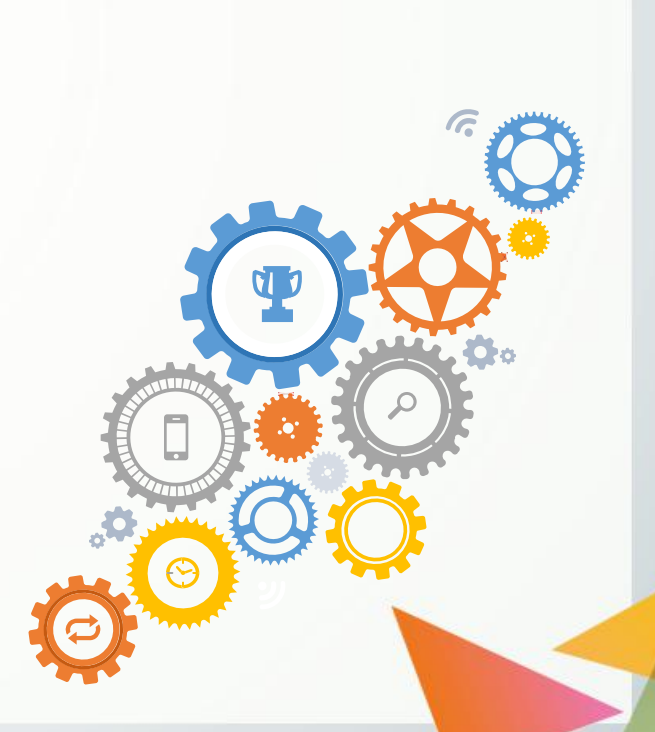

#### 创建HTML5文档,参照以下代码段分别在<style>和<bdy>标签中输入代码, 为p元素设置不同的划线效果。

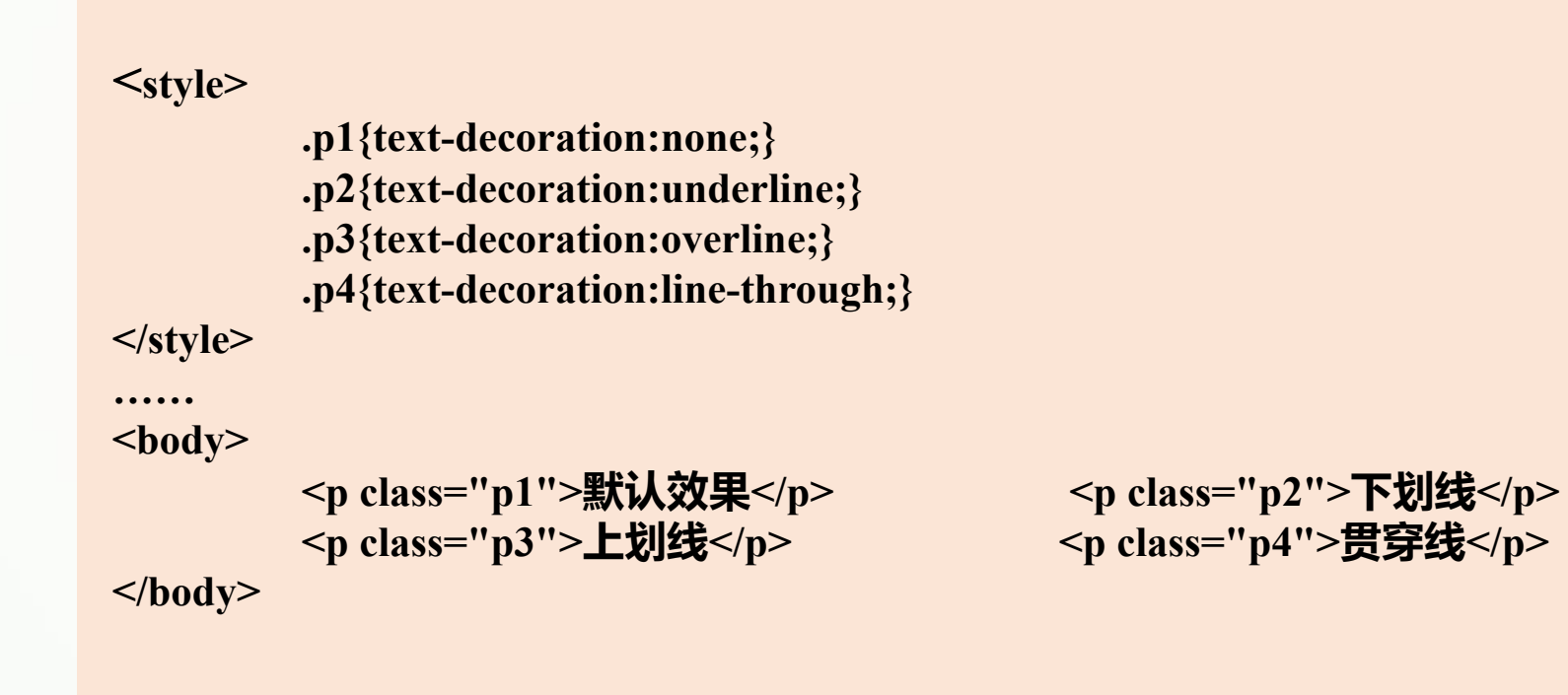

# **2.2.2 段落样式**

## **1.水平对齐**

在CSS3中,使用text-align属性设置文本的水平对齐方式,具体格式为:

**text-align:left|right|center|justify;**

其中,**left**是默认值,表示左对齐;**right**表示右对齐;**center**表示居中对齐;**justify**表 示两端对齐。

**【例2-24】** 设置文本的水平对齐方式,页面效果如下图2-28所示。

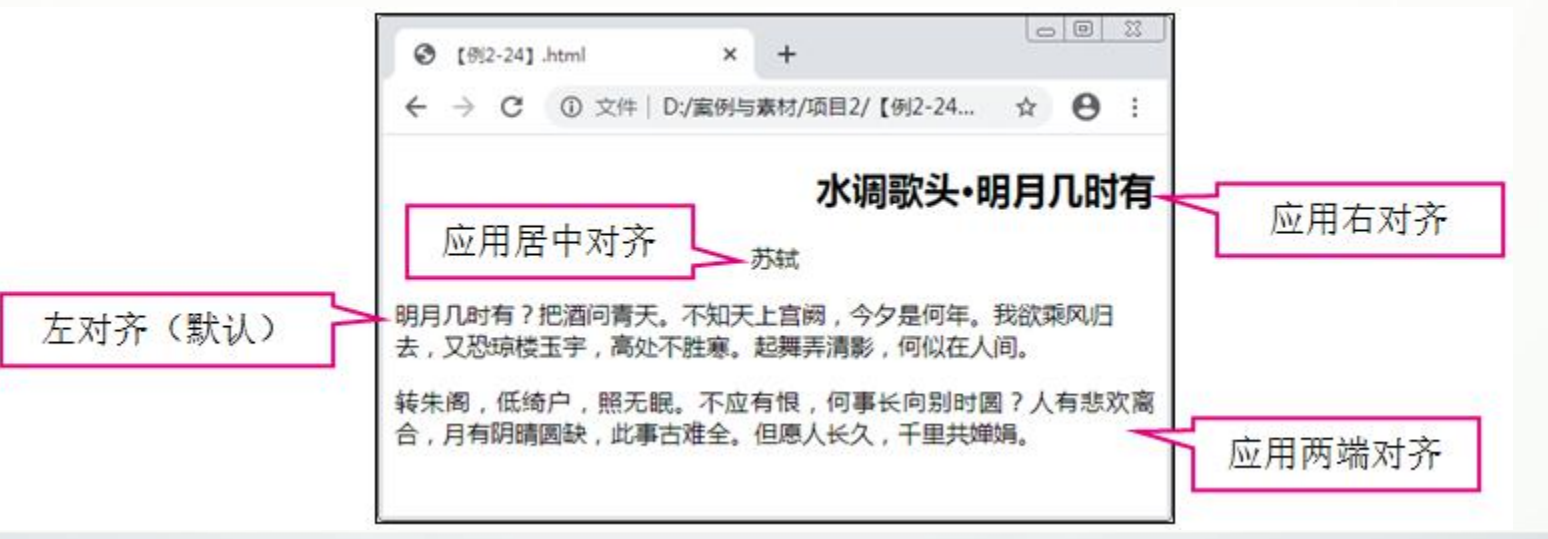

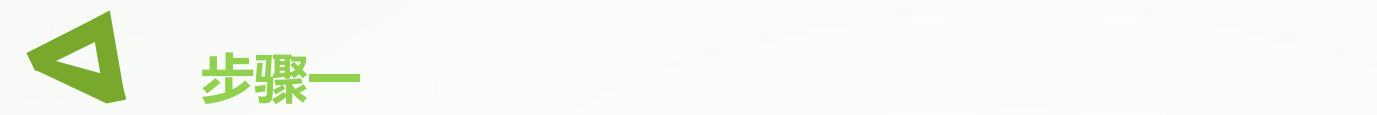

创建HTML5文档,在<body>标签中输入以下代码,构建诗文内容的结构。

**<h2 class="right">水调歌头?明月几时有</h2> <p class="center">苏轼</p> <p>明月几时有?把酒问青天。不知天上宫阙,今夕是何年。我欲乘风归去,又 恐琼楼玉宇,高处不胜寒。起舞弄清影,何似在人间。</p> <p class="justify">转朱阁,低绮户,照无眠。不应有恨,何事长向别时圆?人 有悲欢离合,月有阴晴圆缺,此事古难全。但愿人长久,千里共婵娟。</p>**

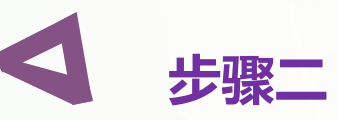

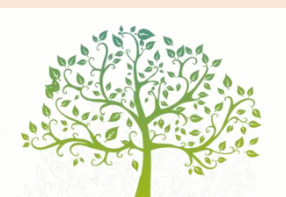

在<head>标签中添加<style>标签,在其中输入以下代码,为h2元素与p元素 设置不同的水平对齐方式。

**.center{text-align:center;} .right{text-align:right;} .justify{text-align:justify;}**

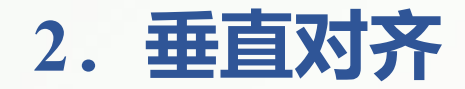

#### 在CSS3中,使用vertical-align属性设置文本的垂直对齐方式,具体格式为:

**vertical-align:auto|baseline|text-top|text-bottom|middle|sub|super|length|top|bottom;**

#### **各属性值的含义有如下两种。**

① auto。自动对齐。

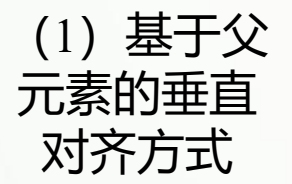

(1)基于父 ⑤ middle。对齐父元素竖直方向的中部。 元素的垂直 6 sub。对齐父元素的上标。 齐方式 <sub>②</sub> 对齐方式 ⑦ super。对齐父元素的下标。 ② baseline。默认值,对齐父元素的基线。 ③ text-top。对齐父元素文本的顶部。 ④ text-bottom。对齐父元素文本的底部。 ⑧ length。自定义对齐位置,可以是数值或 百分比,且可取负值,表示自基线算起的偏 移量,基线对于数值来说是0,对于百分比 来说是0%。 (2)基于整

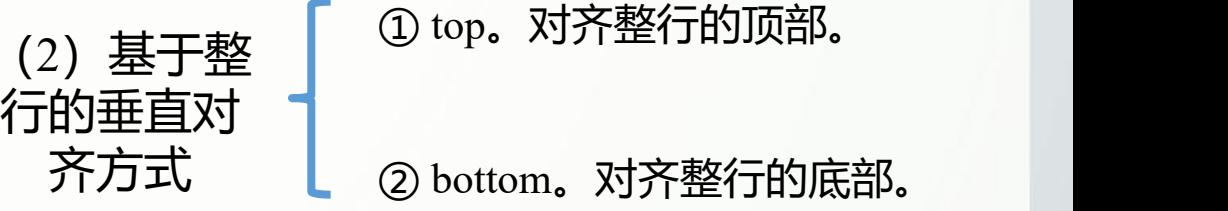

#### **【例2-25】** 设置文本的水平对齐方式,页面效果如下图2-28所示。

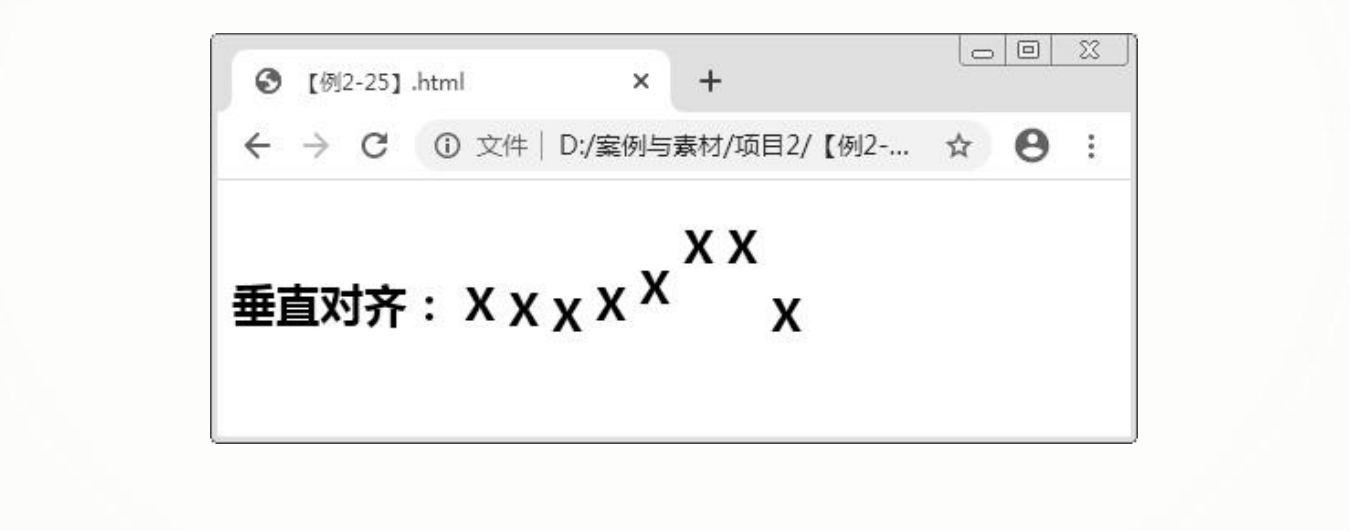

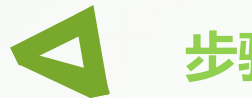

#### 创建HTML5文档,在<body>标签中输入以下代码,构建文本内容<mark>的结构。</mark>

#### **<<h2>垂直对齐:**

**<span class="baseline">X</span> <span class="middle">X</span> <span class="sub">X</span> <span class="auto">X</span> <span class="super">X</span> <span class="length">X</span> <span class="top">X</span> <span class="bottom">X</span>**

步骤二 在<head>标签中添加<style>标签, 在其中输入以下代码, 为span元素设置 不同的垂直对齐方式。

> **.baseline{vertical-align:baseline;}** .middle{vertical-align:middle;} **.sub{vertical-align:sub;} .auto{vertical-align:auto;} .super{vertical-align:super;} .length{vertical-align:100%;} .top{vertical-align:top;} .bottom{vertical-align:bottom;}**

**</h2>**

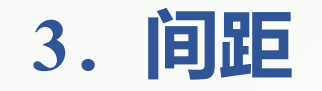

间距包括字间距与词间距,字间距是指字母之间的距离,词间距是指单词之间的距离。 在CSS3中,使用letter-spacing属性设置字间距,使用word-spacing属性设置词间距,属性值 为表示间距大小的长度值或normal (默认值)。

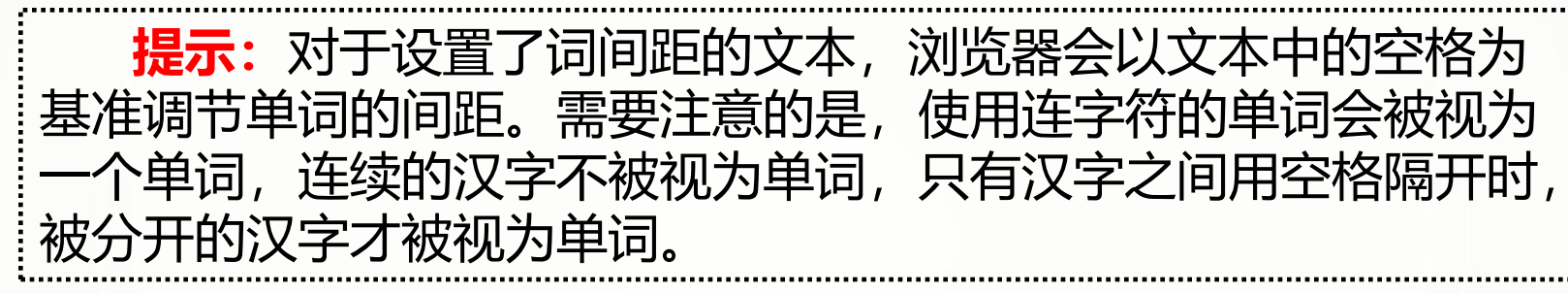

#### **【例2-26】** 设置文本的字间距与词间距,页面效果如下图2-30所示。

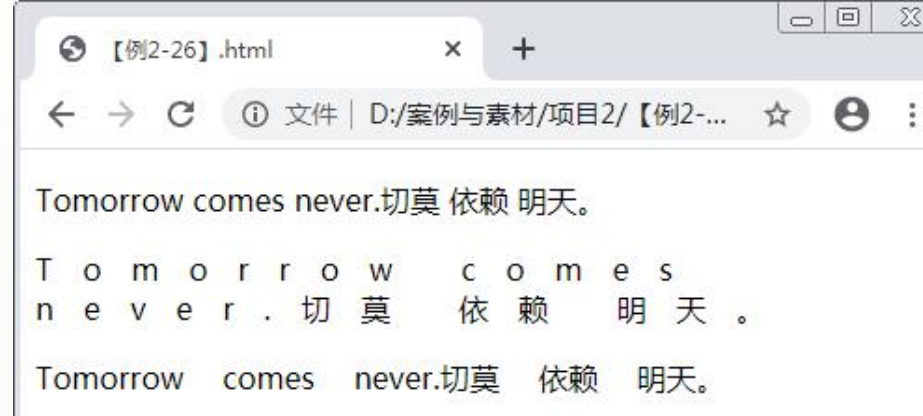

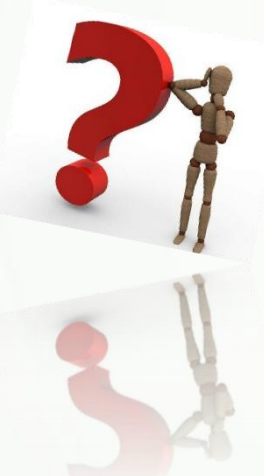

#### 创建HTML5文档,参照以下代码段分别在<style>和<body>标签中输入代码,分别 为两个p元素设置字间距与词间距。

**<style>**

**.letter{letter-spacing:1em;} .word{word-spacing:1em;} </style>**

**……**

**<body>**

**<p>Tomorrow comes never.切莫 依赖 明天。</p> <p class="letter">Tomorrow comes never.切莫 依赖 明天。</p> <p class="word">Tomorrow comes never.切莫 依赖 明天。</p> </body>**

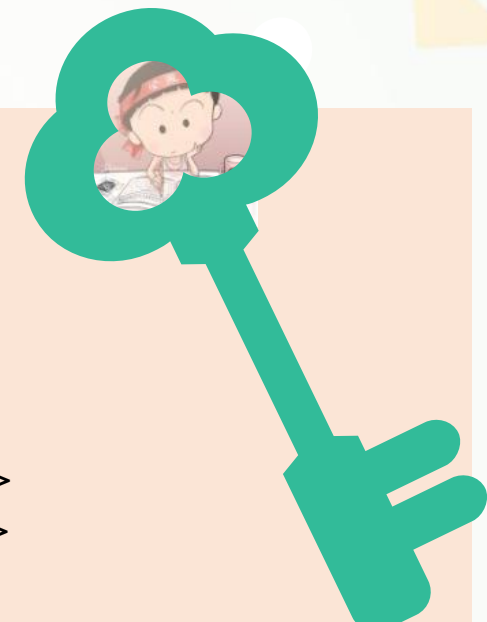

## **4.行距**

在CSS3中,使用line-length属性设置文本的行距,属性值为表示行距大小的数值(没有 单位时表示当前字号间距的倍数)或百分比,此外还有一个默认值normal。

> **提示:**行距的属性值小于100%时,将产生文本重叠效果,属 性值为0时表示没有行距,即完全重叠。

**【例2-27】** 设置文本的行距,页面效果如下图2-31所示。

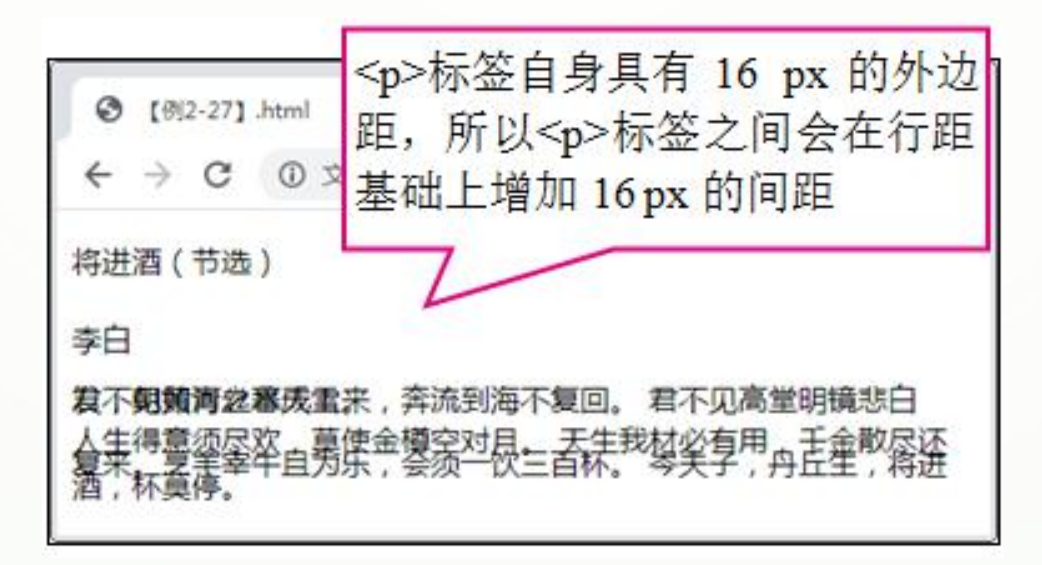

#### 创建HTML5文档,参照以下代码段分别在<style>和<bdy>标签中输入代码,为p 元素设置不同的行距效果。

**<style>**

**.ht1{line-height:2em;} .ht2{line-height:0;} .ht3{line-height:80%;}**

**</style>**

**……**

**<body>**

**<p class="ht1">将进酒(节选)</p>**

**<p class="ht1">李白</p>**

**<p class="ht2">君不见黄河之水天上来,奔流到海不复回。君不见高堂明镜悲白发,朝如青丝暮成雪。</p> <p class="ht3">人生得意须尽欢,莫使金樽空对月。天生我材必有用,千金散尽还复来。烹羊宰牛且为乐, 会须一饮三百杯。岑夫子,丹丘生,将进酒,杯莫停。</p> </body>**

## **5.缩进**

在CSS3中,使用text-indent属性设置文本的缩进,属性值为表示缩进大小的数值与单位 (一般为em)。

#### **【例2-28】** 设置文本的缩进,页面效果如下图2-32所示。

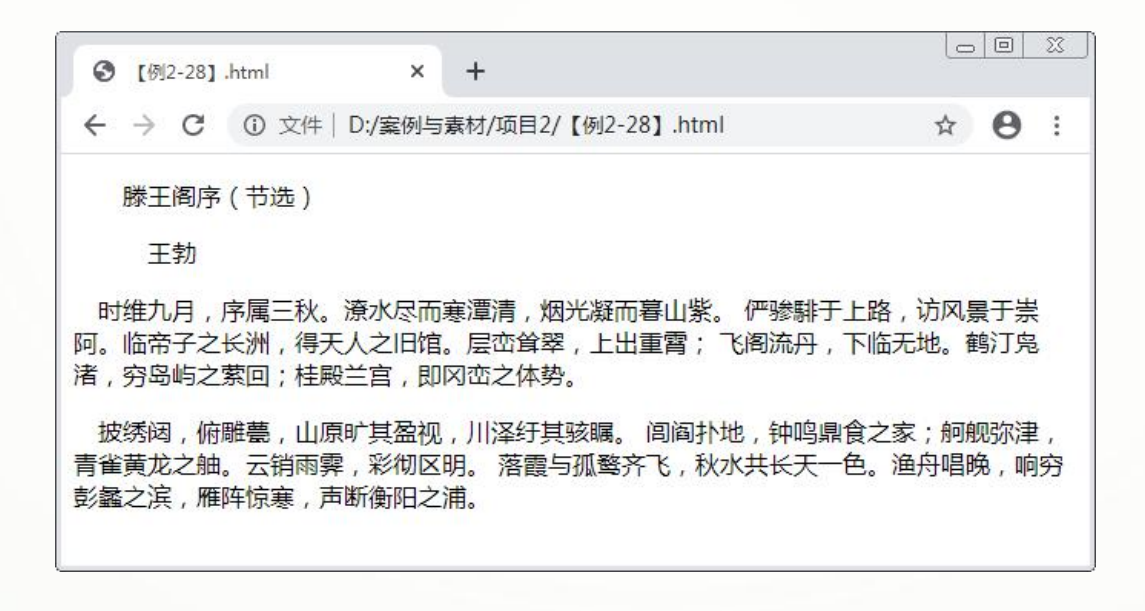

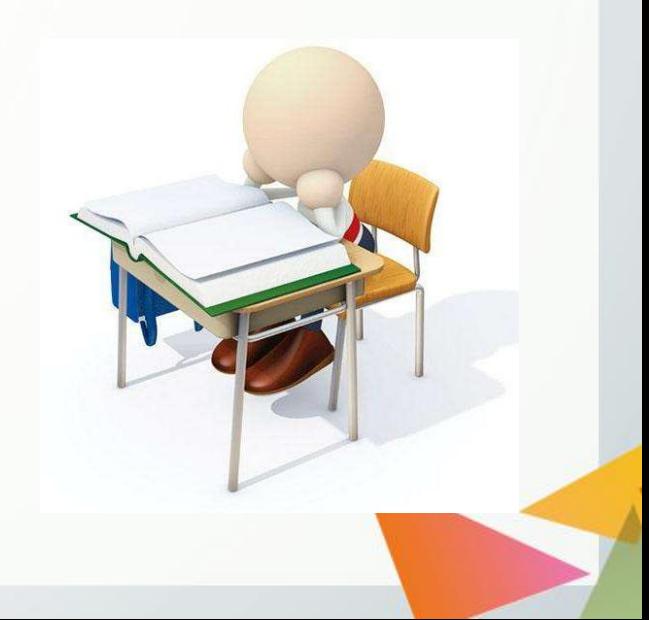

#### 创建HTML5文档,参照以下代码段分别在<style>和<bdy>标签中输入代码,为p 元素设置不同的缩进效果。

```
<style>
      .in1{text-indent:2em;} .in2{text-indent:3em;}
      .in3{text-indent:1em;}
</style> ……
<body>
      <p class="in1">滕王阁序(节选)</p>
      <p class="in2">王勃</p>
      <p class="in3">时维九月,序属三秋。潦水尽而寒潭清,烟光凝而暮山紫。……</p>
      <p class="in3">披绣闼,俯雕甍,山原旷其盈视,川泽纡其骇瞩。……</p>
</body>
```
# **2.2.3 特殊样式**

**1.文本阴影**

在CSS3中,使用text-shadow属性设置文本阴影,具体格式为:

**text-shadow:h-shadow v-shadow blur color;**

其中,**h-shadow**表示阴影的水平偏移量,**v-shadow**表示阴影的垂直偏移量,这两 个属性值都可以为负值,0表示阴影不偏移;**blur**表示阴影的模糊程度,不可为负值 ; color表示阴影的颜色, 属性值设置方式与文本颜色相同。

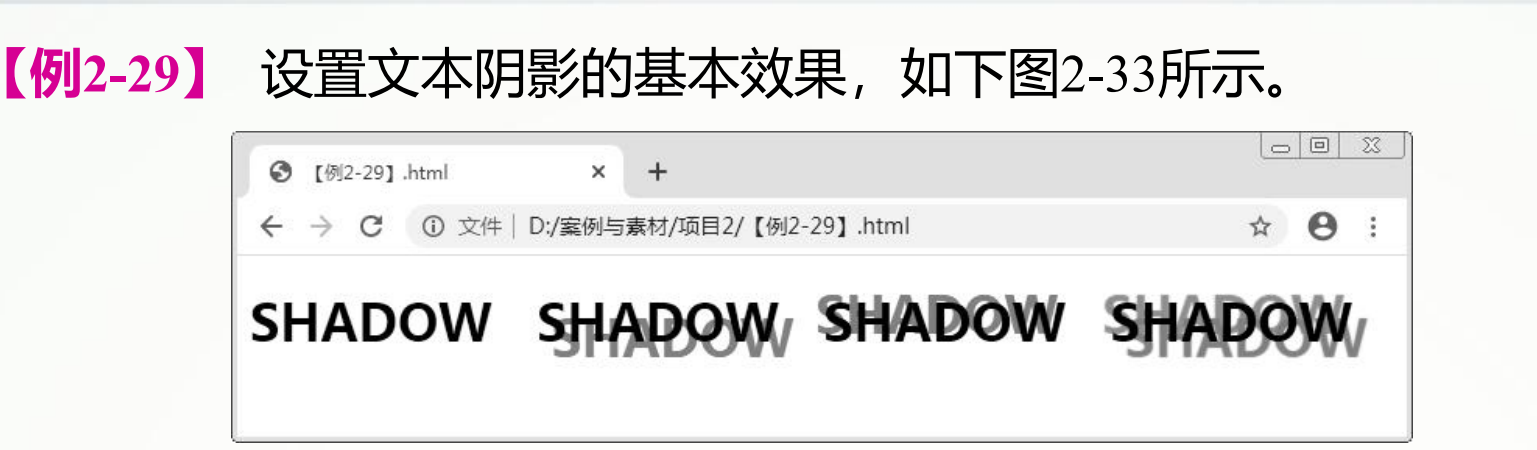

创建HTML5文档,参照以下代码段分别在<style>和<body>标签中输入代码,为span元 素设置不同的基本文本阴影。

**<style>**

```
.s1{text-shadow:0.3em 0.3em gray;}
.s2{text-shadow:-5px -5px gray;}
.s3{text-shadow:0.3em 0.3em 1px gray,-5px -5px 1px peru;}
```
**</style>**

**…… <body>**

```
<h1>SHADOW&nbsp;&nbsp;
```
**<span class="s1">SHADOW</span>&nbsp;&nbsp;** <span class="s2">SHADOW</span>&nbsp;&nbsp; **<span class="s3">SHADOW</span>**

**</h1>**

**</body>**

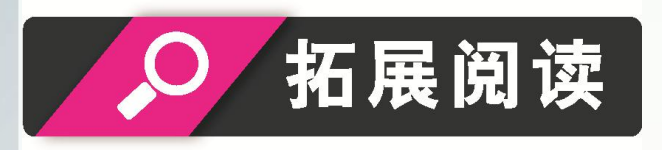

**使用text-shadow属性可以为文本同时 设置多个阴影,多个阴影之间用逗号隔 开,这样能够制作出更多特殊的阴影效 果,如文本对比度增强、文本外发光、 立体字体、描边字体等。**

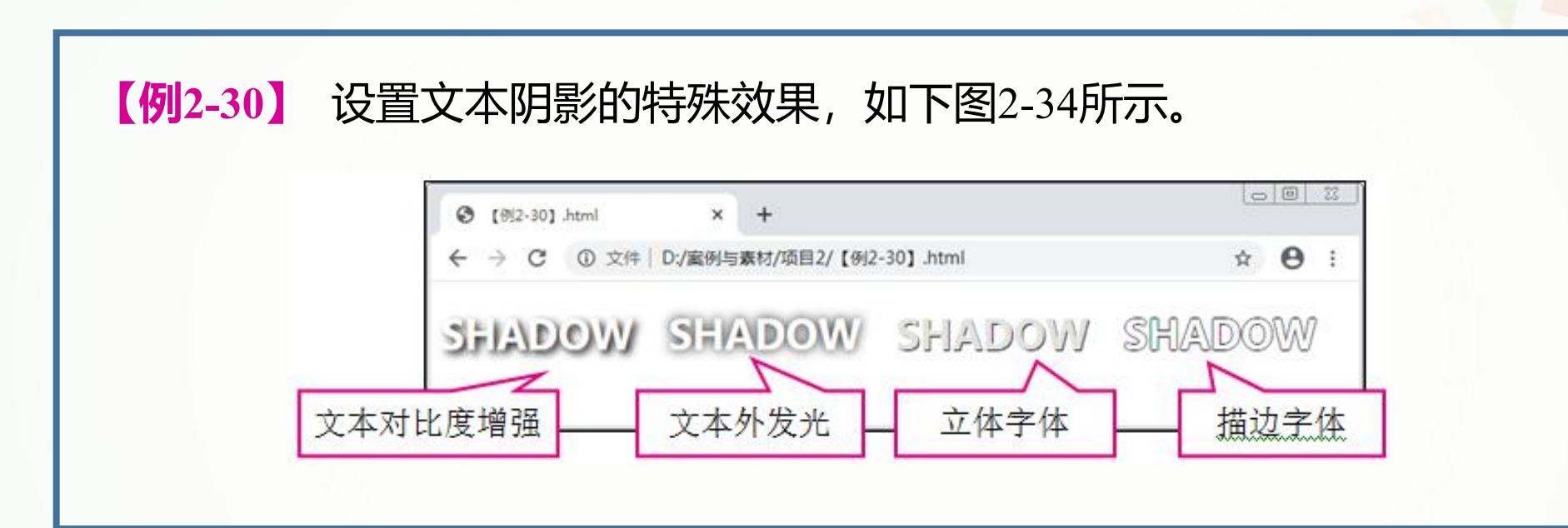

#### 创建HTML5文档,参照以下代码段分别在<style>和<body>标签中输入代码,为span元 素设置不同的特殊文本阴影。

```
<style>
         .s1{color:white;text-shadow:0.1em 0.1em 0.2em black;}
        .s2{color:white;text-shadow:0 0 0.3em black}
        .s3{color:#e2e2e2;text-shadow:-1px -1px white,1px 1px black;}
        .s4{color:white;text-shadow:-1px 0 black,0 -1px black,
        1px 0 black,0 1px black;}
</style> ……
<body>
        <h1>
                 <span class="s1">SHADOW</span>&nbsp;&nbsp;
                 <span class="s2">SHADOW</span>&nbsp; &nbsp;
                 <span class="s3">SHADOW</span>&nbsp;&nbsp;
                 <span class="s4">SHADOW</span>
         </h1>
</body>
```
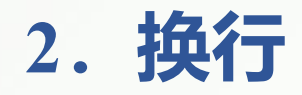

#### 在CSS3中,使用word-break属性设置文本的换行方式,具体格式为:

**word-break:break-all|keep-all;**

其中,**break-all**是默认值,表示允许在单词内换行,可以用normal表示;**keep-all** 表示不允许在单词内换行。

#### **【例2-31】** 设置文本的换行方式,页面效果如下图2-35所示。

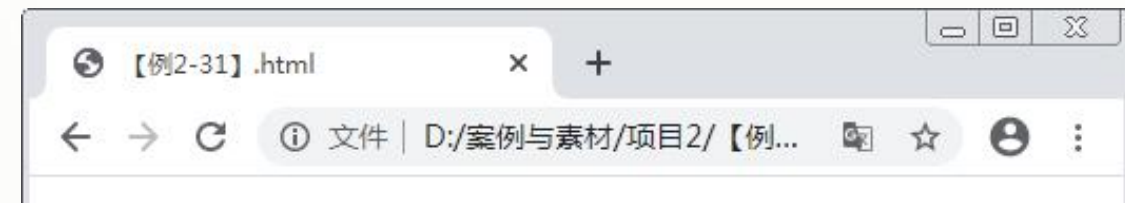

Walk the road you want to walk and do what you want to do, kee p moving ahead and that is not the silence of failure.

Walk the road you want to walk and do what you want to do, keep moving ahead and that is not the silence of failure.

创建HTML5文档,参照以下代码段分别在<style>和<body>标签中输入代码,为p元素 设置不同的文本换行方式。

**<style>**

**.p1{word-break:break-all;} .p2{word-break:keep-all;} </style>**

**……**

**<body>**

**<p class="p1">Walk the road you wantto walk and do what you want to do,keep moving ahead and that is not the silence of failure.</p>**

**<p class="p2">Walk the road you wantto walk and do what you want to do,keep moving ahead and that is not the silence of failure.</p> </body>**

## **3.空白符的处理**

默认情况下,浏览器在遇到多个空格时会将它们压缩为一个空格,其他空白符也将 自动忽略。当需要显示空白符时,可以使用white-space属性设置浏览器对空白符的识别 方式,具体格式为:

**white-space:normal|nowrap|pre|pre-line|pre-wrap;**

#### **各属性值的含义如下。**

(1) normal。默认值, 压缩空白符, 文本自动换行。 (2)nowrap。压缩空白符,文本不换行。 (3)pre。保留空白符,文本只在遇到换行符时换行。 (4) pre-line。压缩空白符, 文本在行满或遇到换行符时换行。 (5)pre-wrap。保留空白符,文本在行满或遇到换行符时换行。

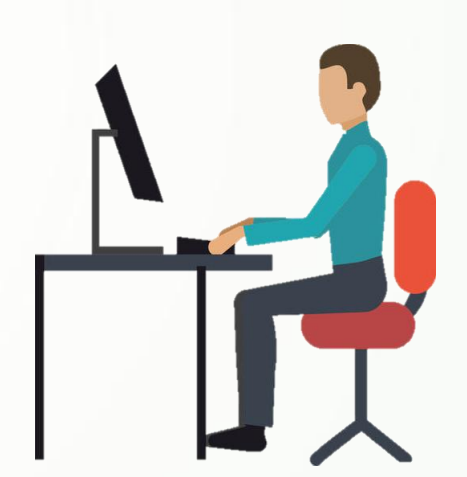

#### **【例2-32】** 设置空白符的处理方式,页面效果如下图2-36所示。

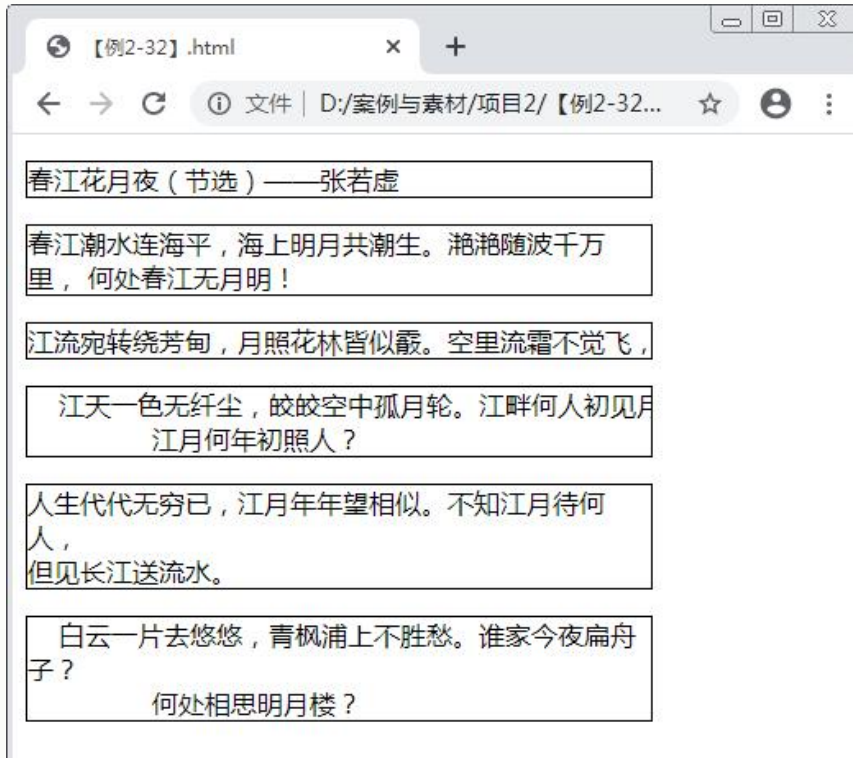

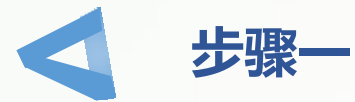

创建HTML5文档,在<body>标签中输入以下代码,构建诗文内容的结构。

**<p>春江花月夜(节选)——张若虚</p> <p class="p1"> 春江潮水连海平,海上明月共潮生。滟滟随波千万里, 何处春江无月明!</p> <!--文本前为4个空格,第三句后为一个换行符和两个制表符--> <p class="p2"> 江流宛转绕芳甸,月照花林皆似霰。空里流霜不觉飞, 汀上白沙看不见。</p> <p class="p3"> 江天一色无纤尘,皎皎空中孤月轮。江畔何人初见月? 江月何年初照人?</p> <p class="p4"> 人生代代无穷已,江月年年望相似。不知江月待何人, 但见长江送流水。</p> <p class="p5"> 白云一片去悠悠,青枫浦上不胜愁。谁家今夜扁舟子? 何处相思明月楼?</p>**

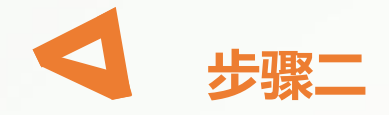

在<head>标签中添加<style>标签, 在其中输入以下代码, 为p元素设置不同 的空白符处理方式。

**p{width:300px;overflow:hidden;border:solid 1px black;} /\*设置p元素的宽度为300 px,隐藏溢出,增加边框\*/ .p1{white-space:normal;} .p2{white-space:nowrap;} .p3{white-space:pre;} .p4{white-space:pre-line;} .p5{white-space:pre-wrap;}**

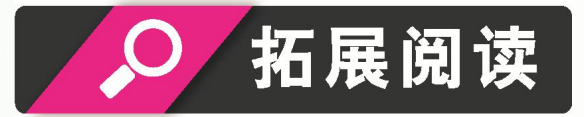

例2-32中,p元素的样式列表中有一个overflow属性,该属性用于设置标签中的内 容超出边界时的效果,也就是溢出处理方式。属性的默认值表示溢出部分正常显示在 边界外侧,属性值hidden表示裁剪边界外溢出部分不予显示。
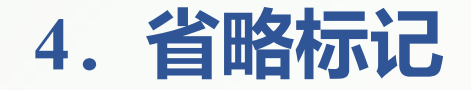

在CSS3中,使用text-overflow属性设置文本内容超出容器边界(文本溢出)时省略 标记的样式,具体格式为:

**text-overflow:clip|ellipsis;**

其中,**clip**表示在文本溢出时不显示省略标记,在容器边界位置直接截断;**ellipsis**表 示在文本溢出时显示省略标记"…"。  $\bullet$  . The contract of the contract of the contract of the contract of the contract of the contract of the contract of the contract of the contract of the contract of the contract of the contract of the contract of the co

**【例2-33】** 设置文本的省略标记,页面效果如下图2-37所示。

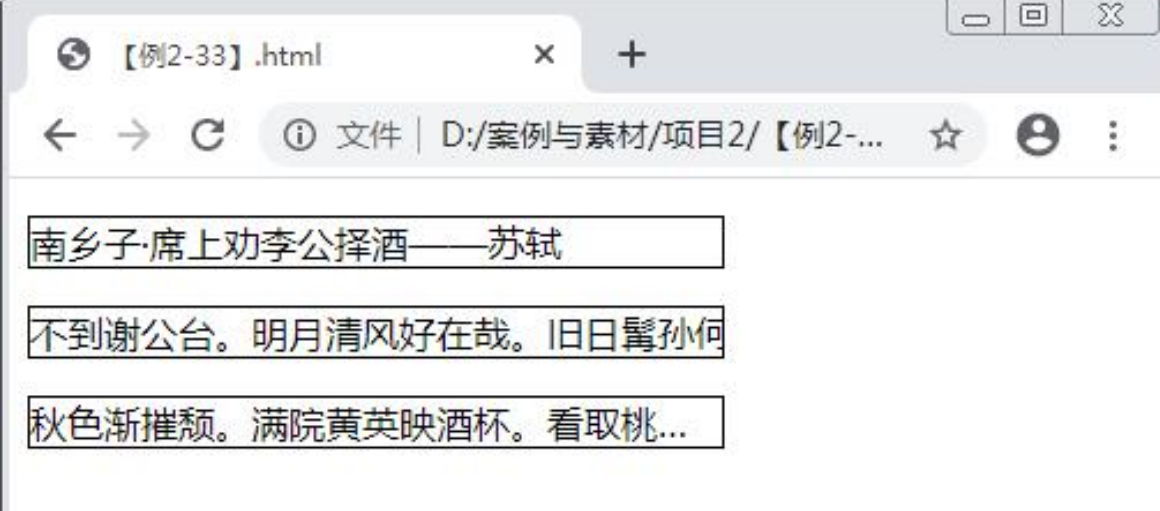

## 创建HTML5文档,参照以下代码段分别在<style>和<bdy>标签中输入代码,设置p元 素中文本溢出时的省略标记。

```
<style>
      p{width:300px;overflow:hidden;border:solid 1px black;}
/*设置p元素的宽度为300 px,隐藏溢出,增加边框*/
      .p1{white-space:nowrap;text-overflow:clip;}
      .p2{white-space:nowrap;text-overflow:ellipsis;}
</style> ……
<body>
      <p>南乡子?席上劝李公择酒——苏轼</p>
      <p class="p1">不到谢公台。明月清风好在哉。旧日髯孙何处去,重来。短李风流更上才。</p>
      <p class=" p2">秋色渐摧颓。满院黄英映酒杯。看取桃花春二月,争开。尽是刘郎去后栽。</p>
</body>
```
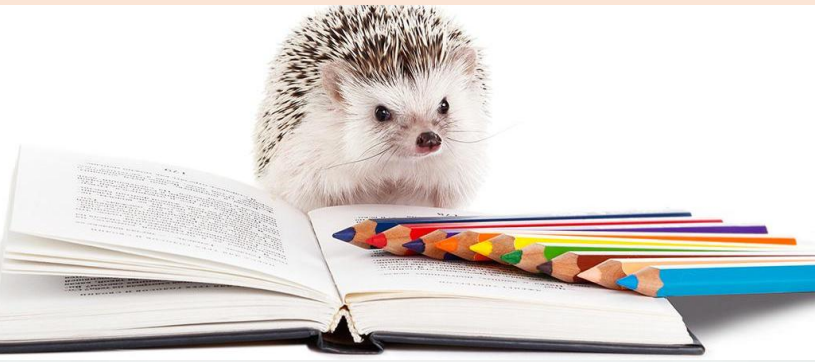

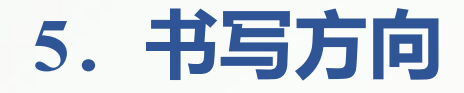

#### 在CSS3中,使用writing-mode属性设置文本的书写方向,具体格式为:

**writing-mode:horizontal-tb|vertical-rl|vertical-lr|lr-tb| tb-lr;**

#### **各属性值的含义如下。**

(1) horizontal-tb。水平方向, 自上向下书写。 (2) vertical-rl。垂直方向, 自右向左书写。 (3)vertical-lr。垂直方向,自左向右书写。 (4)lr-tb。水平方向,自左向右书写。 (5) tb-lr。垂直方向, 自上向下书写。

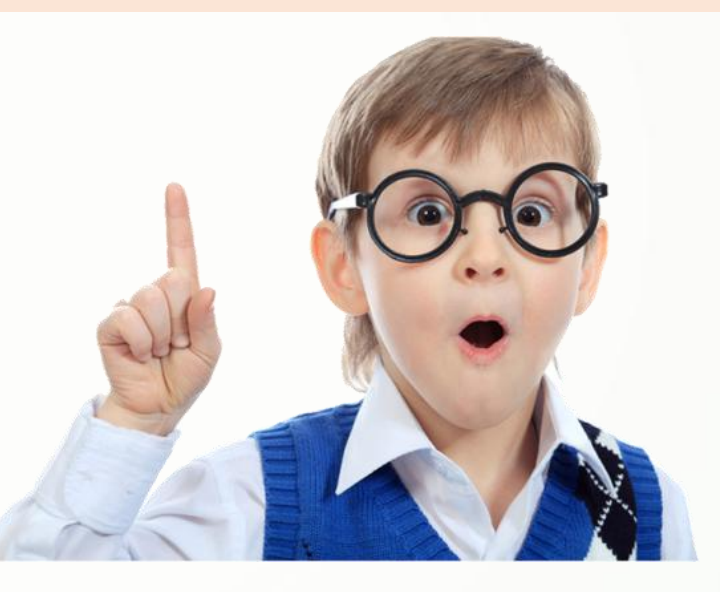

### **【例2-34】** 设置文本的书写方向,页面效果如下图2-38所示。

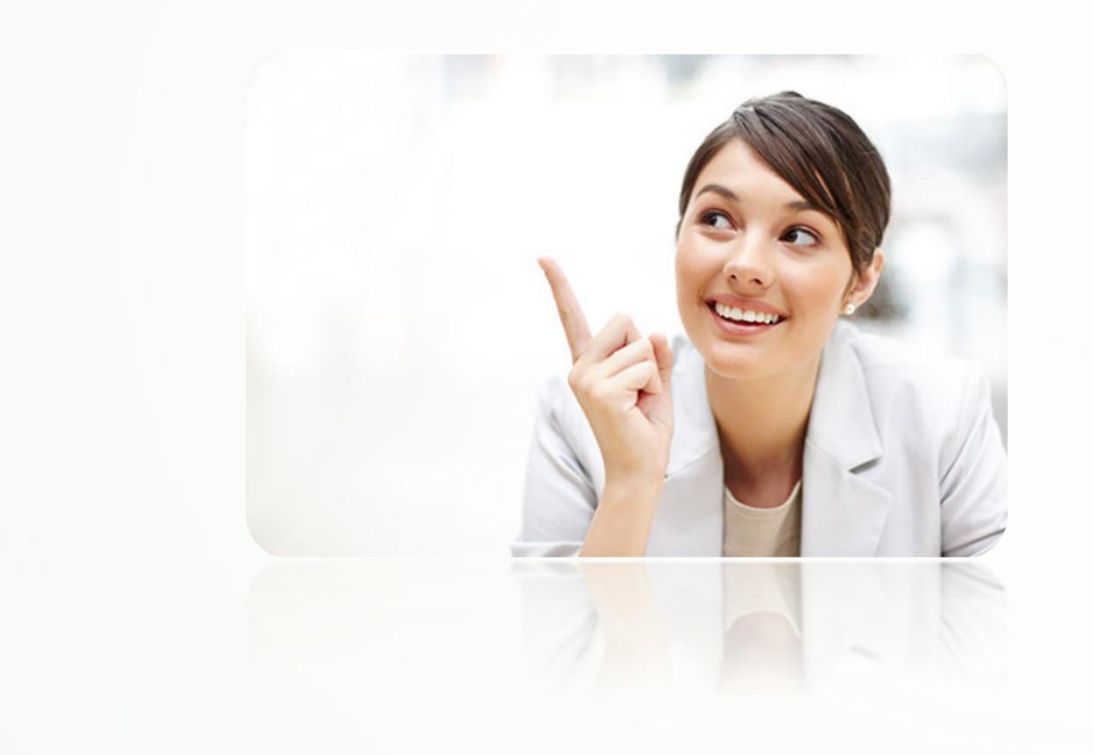

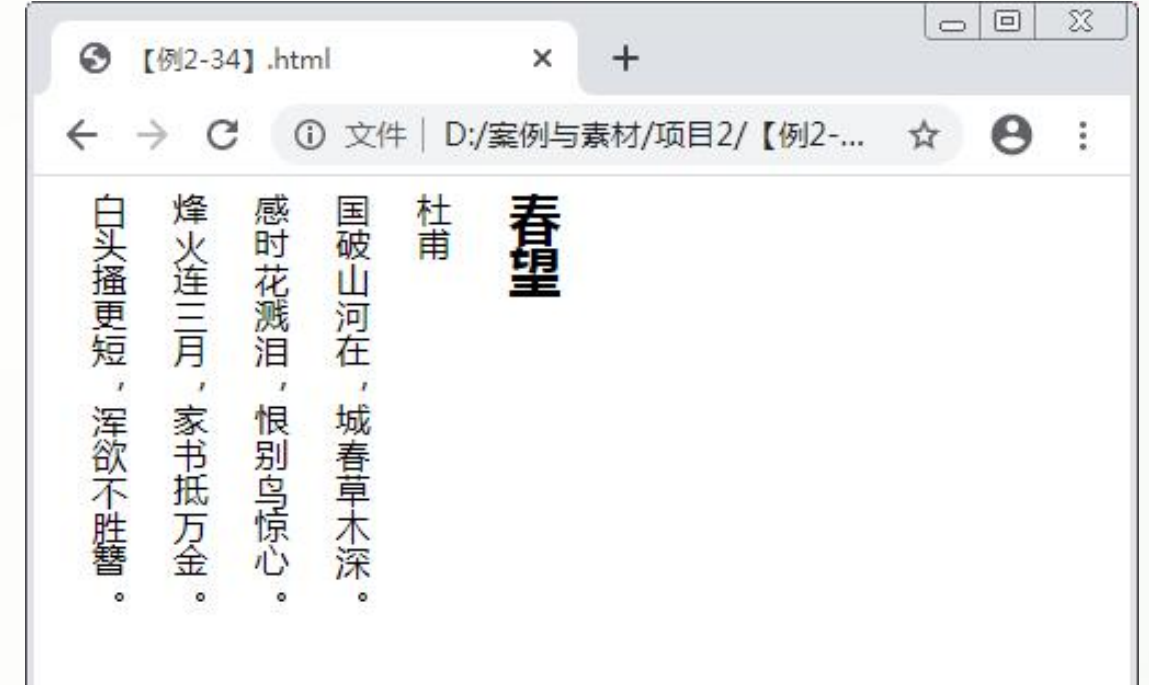

## 创建HTML5文档,参照以下代码段分别在<style>和<body>标签中输入代码,设置h2元 素与p元素的书写方向。

```
<style>
      .h1{writing-mode:vertical-rl;}
</style> ……
<body>
      <div class="h1">
            <h2>春望</h2>
            <p>杜甫</p>
            <p>国破山河在,城春草木深。</p>
            <p> 感时花溅泪, 恨别鸟惊心。</p>
            <p>烽火连三月,家书抵万金。</p>
            <p>白头搔更短,浑欲不胜簪。</p>
      </div>
</body>
```
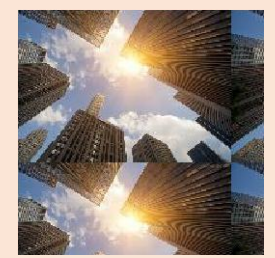

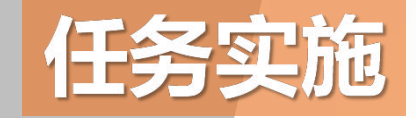

# **美化"图书简介"页面中的文本**

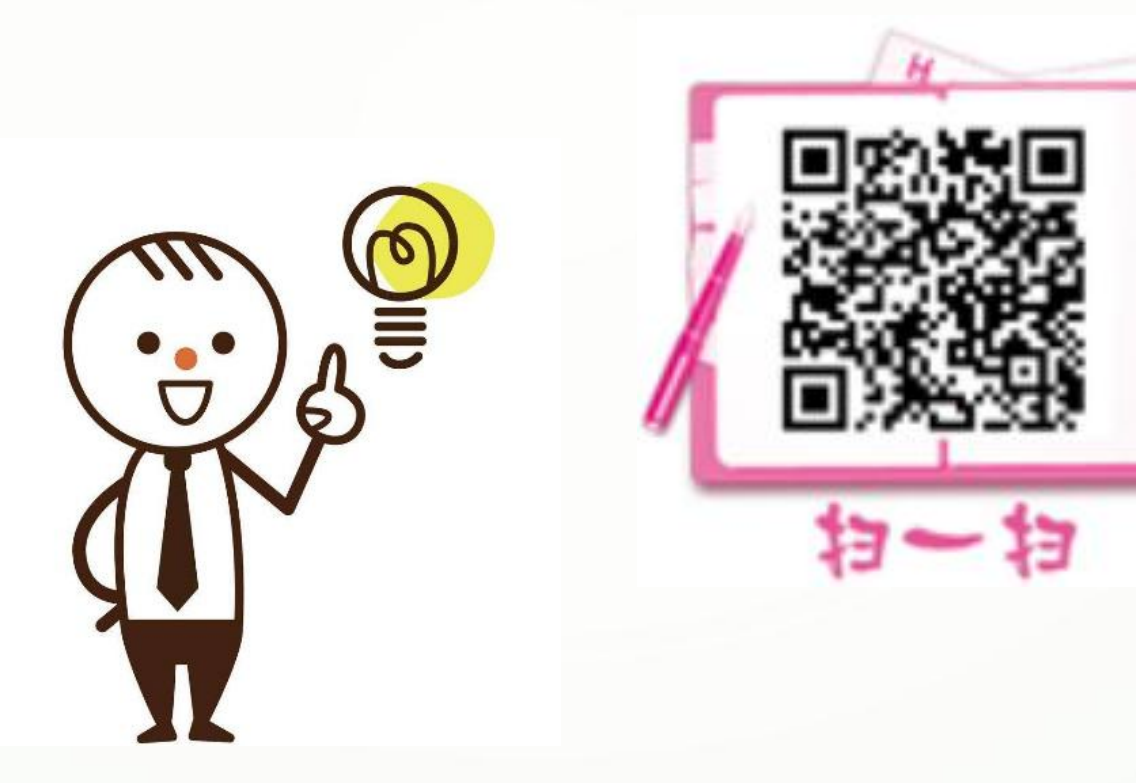